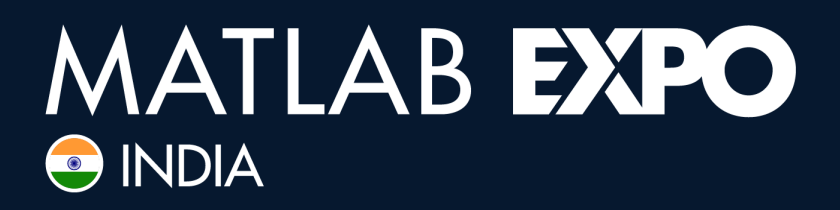

11 July 2024, Bengaluru

## **The Industrial AI Lifecycle**

*Dreaming, Designing, and Delivering in the Digital Age*

*Koustubh Shirke Sammit Jain Monalisa Pal*

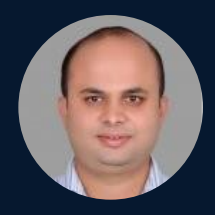

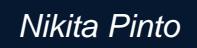

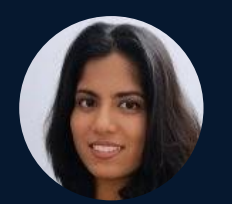

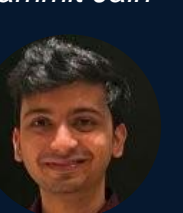

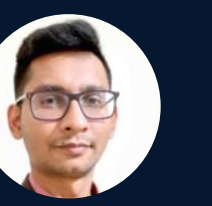

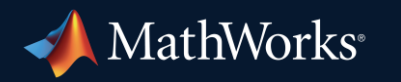

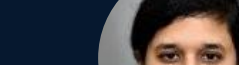

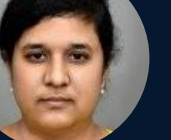

*Nikita Pinto Jayanth Balaji Peeyush Pankaj (Moderator)*

**0**

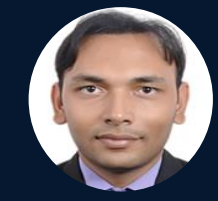

## **Approaching (Almost) Any Data Science Project**

tuning

**AI Modeling**

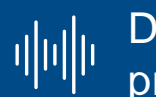

Data cleansing and preparation

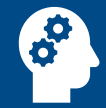

Human insight

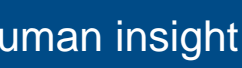

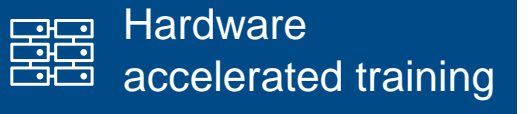

Model design and

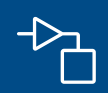

Simulationgenerated data

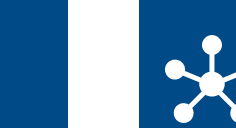

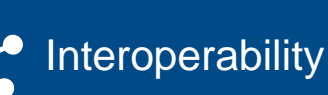

#### **Data Preparation AI Modeling Bimulation & Test**

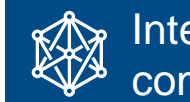

Integration with complex systems

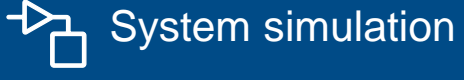

 $\rightarrow$  System verification  $-\checkmark$ and validation

#### **Deployment**

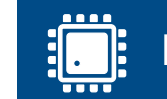

Embedded devices

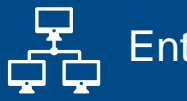

Enterprise systems

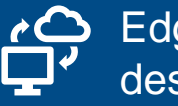

Edge, cloud, desktop

## Data preparation represents most of your AI effort

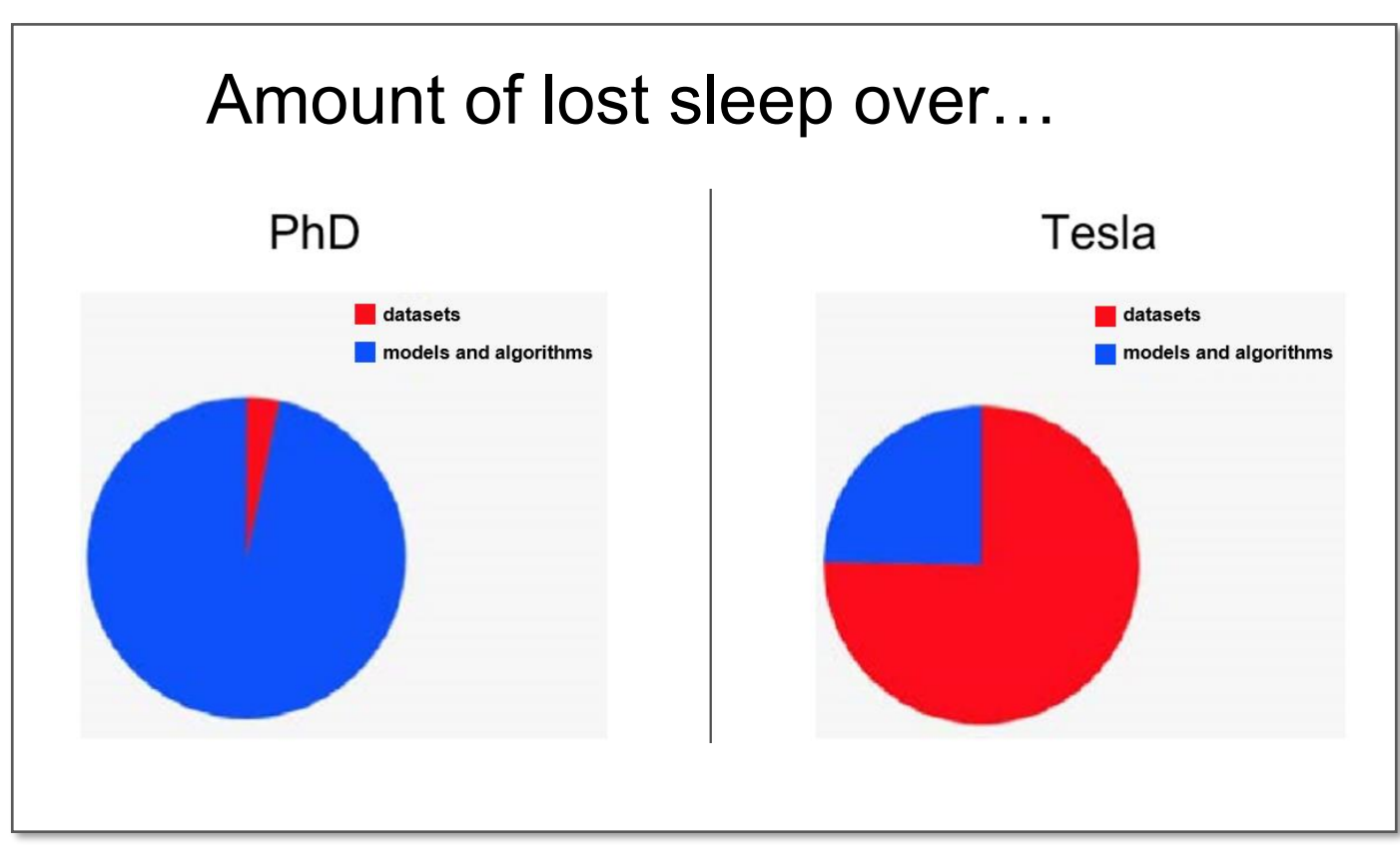

Source: Andrej Karpathy's slide from TrainAI 2018

### Challenges in data preparation

- Variety, velocity and volume of data
- Quality and quantity of data annotation
- Leveraging domain expertise
- Lack of data

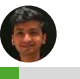

## MATLAB makes it easy to handle different data formats across industries

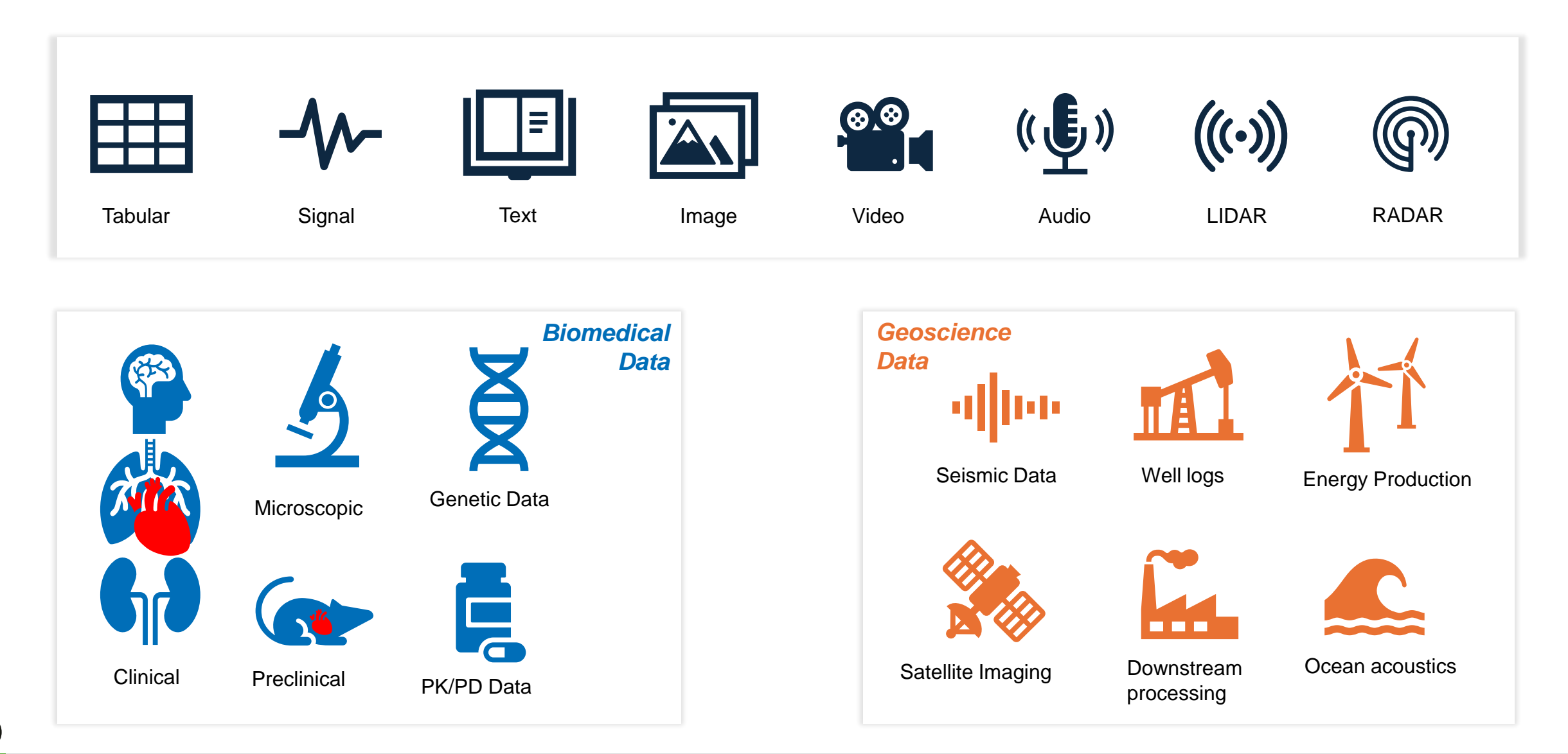

**Data Preparation** | AI Modeling & Interoperability | Explainability &Certification | Cloud Deployment | Hardware Deployment

## Reduce human supervision and development time

# **HYUNDAI REEL**

- Created a custom labeling algorithm for automatic labelling material
- **Improved prediction accuracy using** deep learning
- Partnered with MathWorks to leverage the full benefits of MATLAB

"Even though I had limited knowledge on Image processing and Deep Learning, I could successfully adopt deep learning for my project. With evaluation support from MathWorks, we could prototype our approach easily with limited time bound."

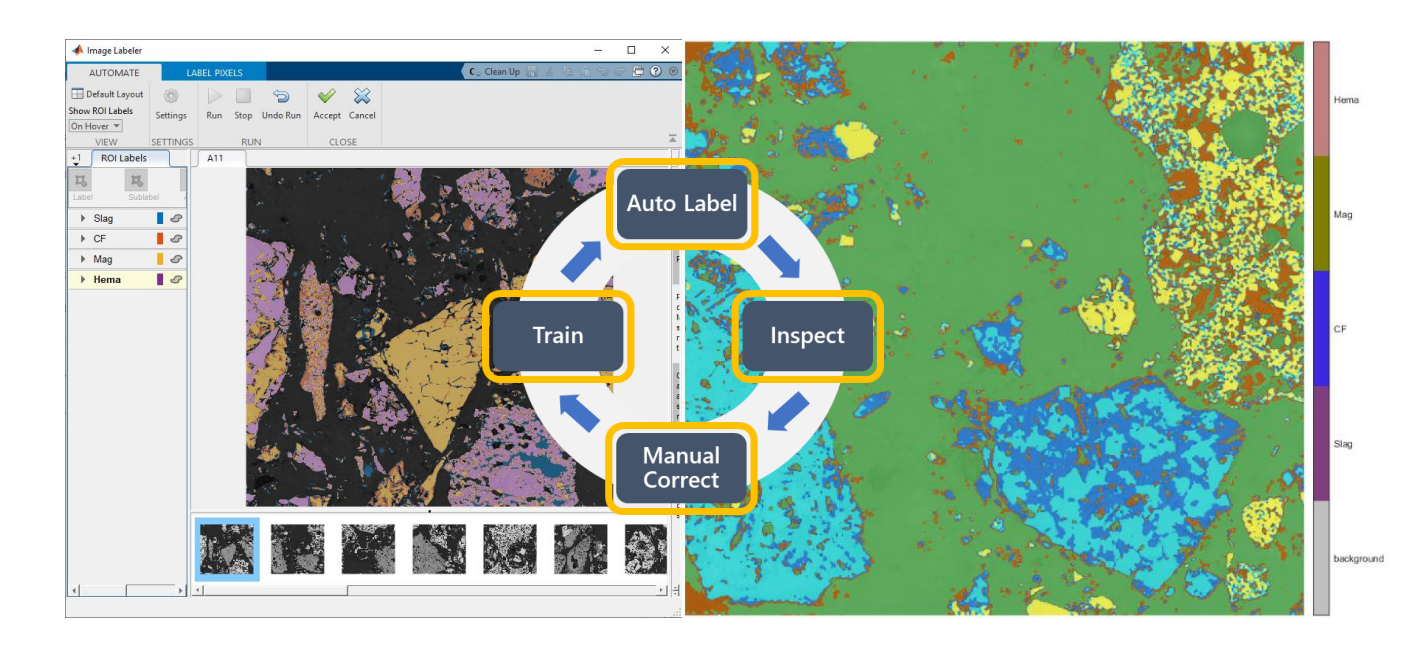

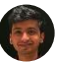

## Automated labeling apps save you weeks to months

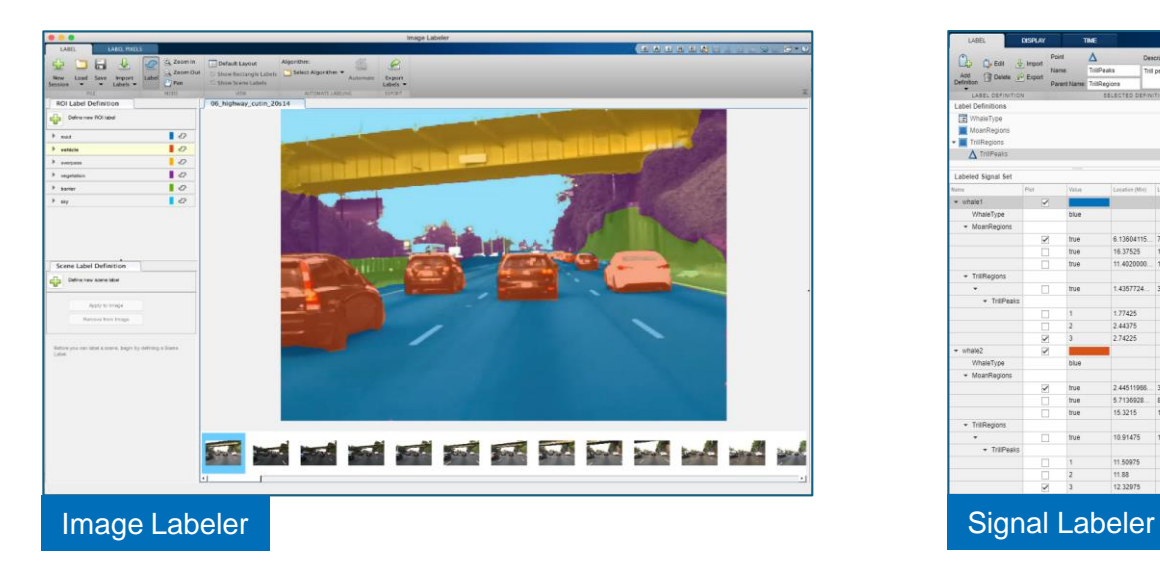

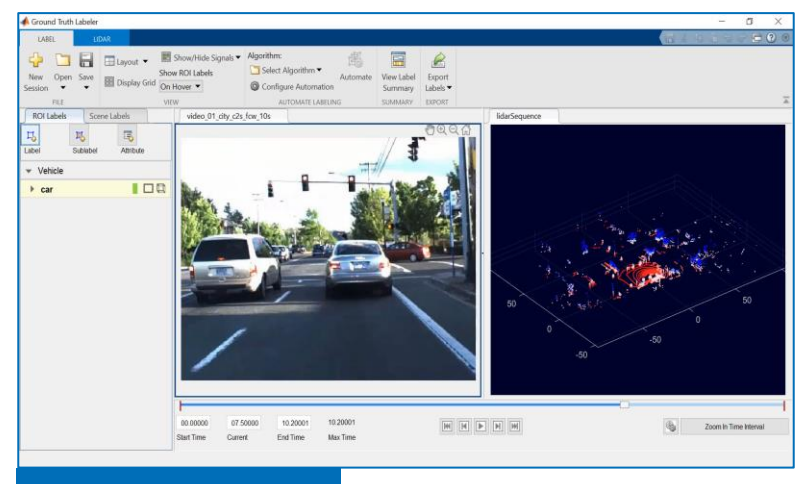

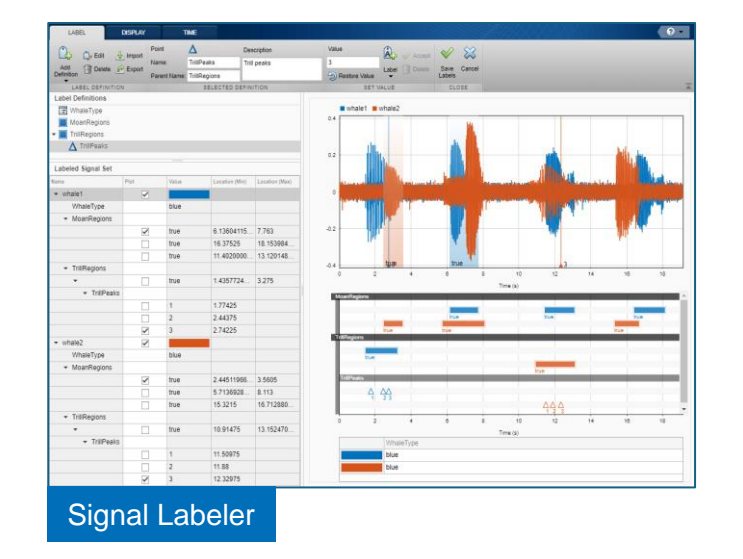

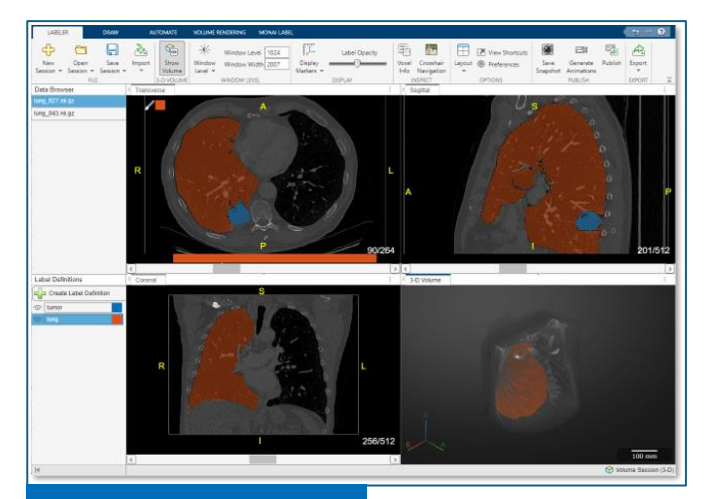

#### Ground Truth Labeler Medical Image Labeler

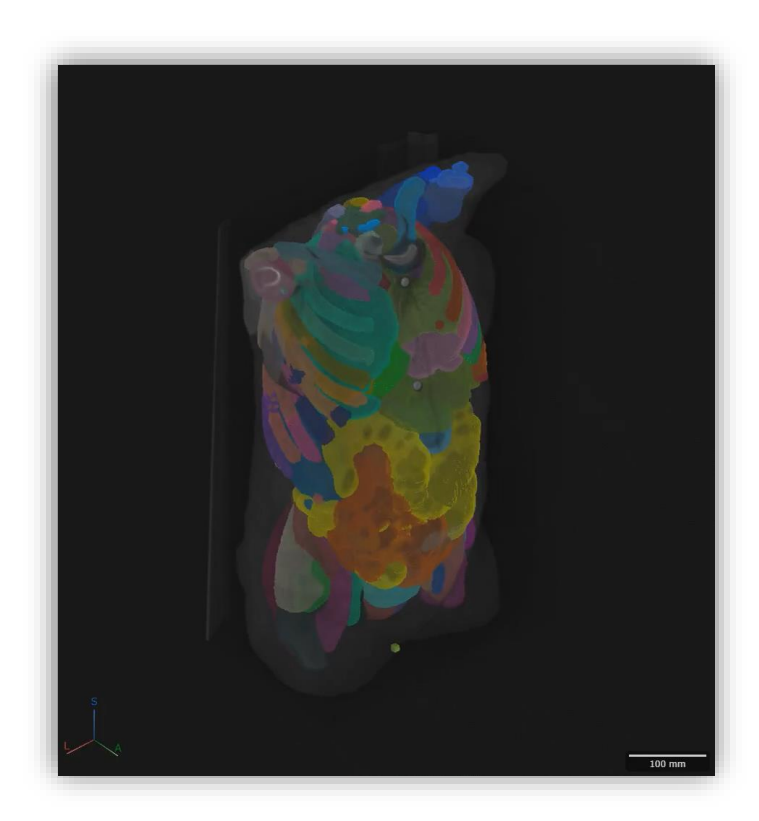

**Data Preparation** | AI Modeling & Interoperability | Explainability &Certification | Cloud Deployment | Hardware Deployment

## Label data faster with automated workflows

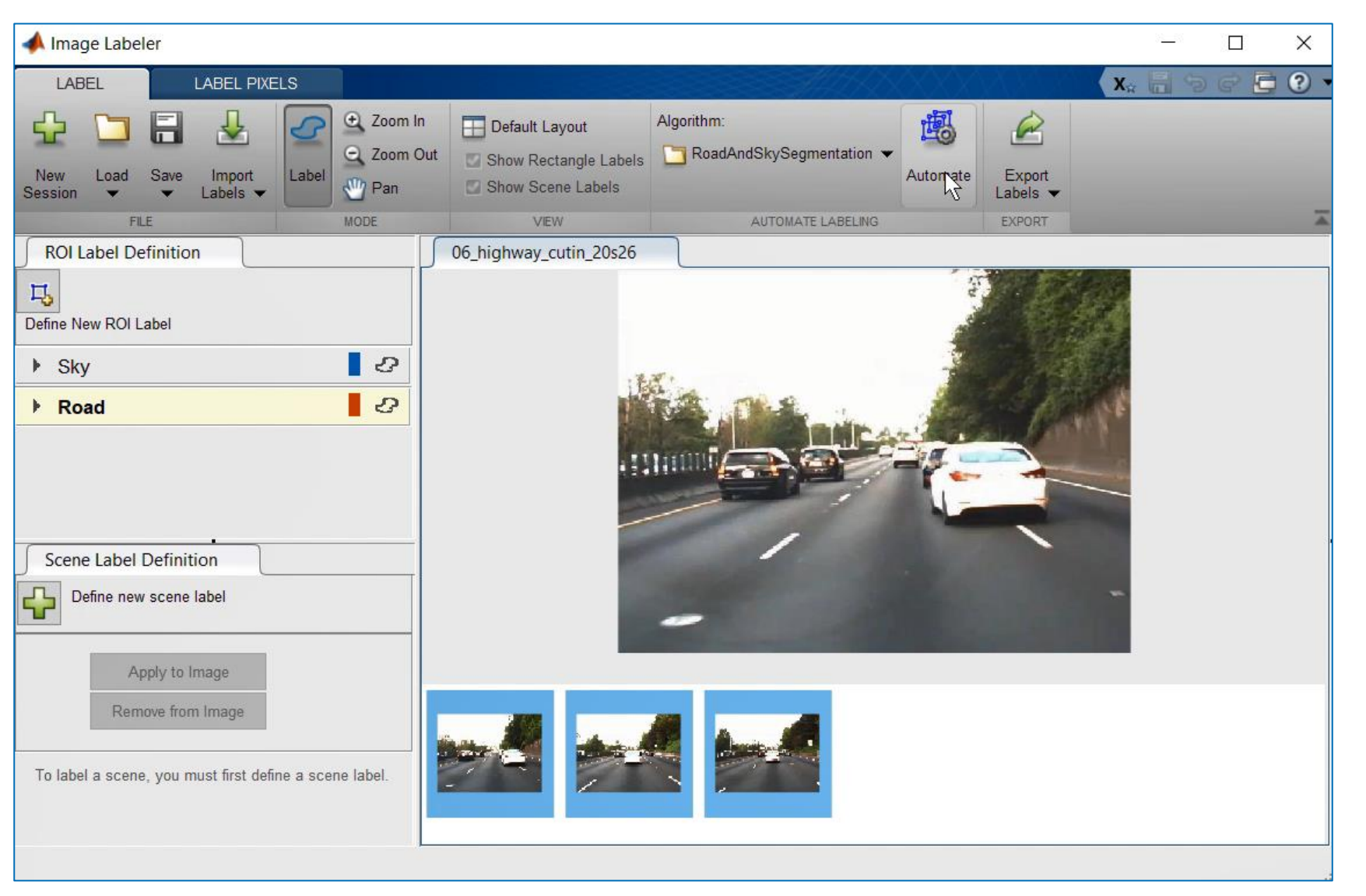

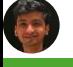

## Label data faster with Team-based labeling

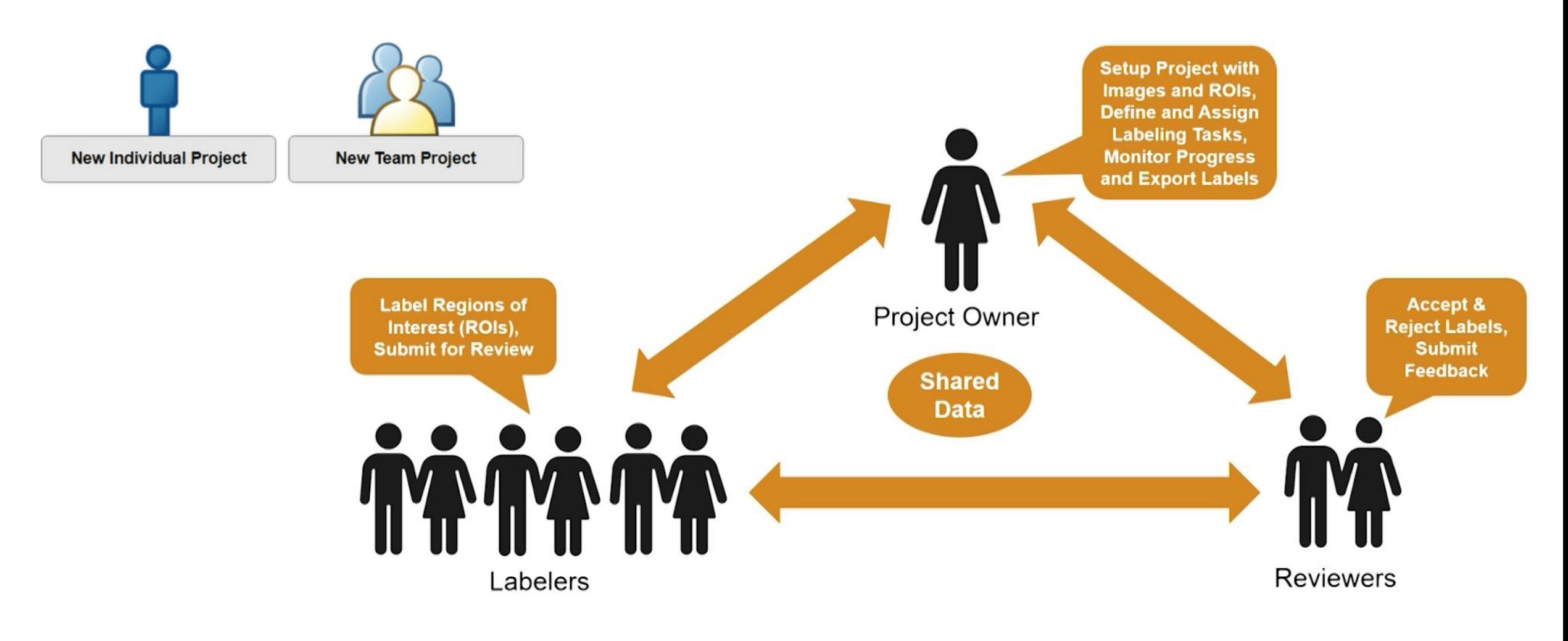

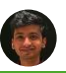

## Big Data with No Data?

Simulate rare system failures to avoid them in the real world

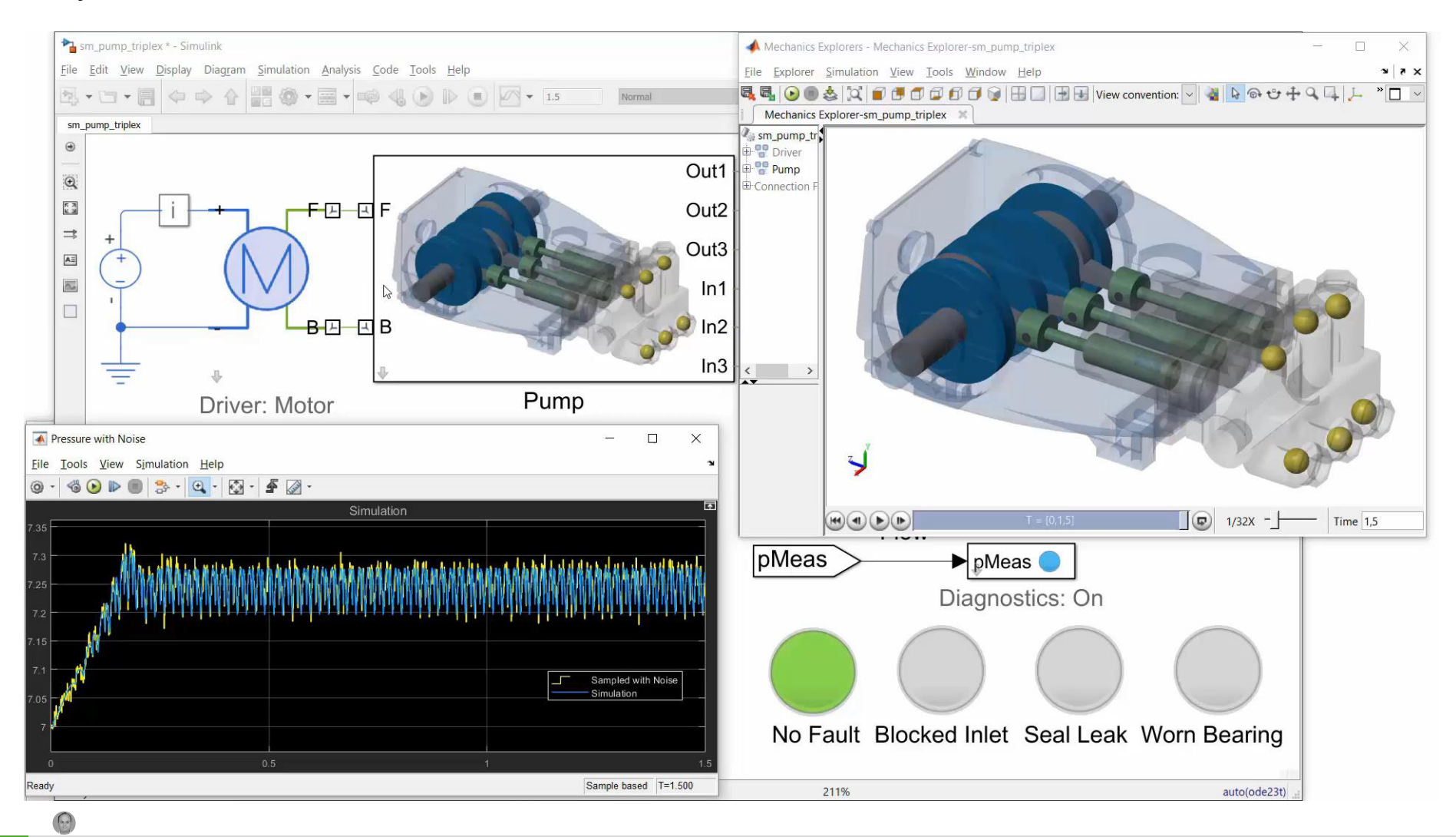

### App-based feature extraction and selection Diagnostic Feature Designer App

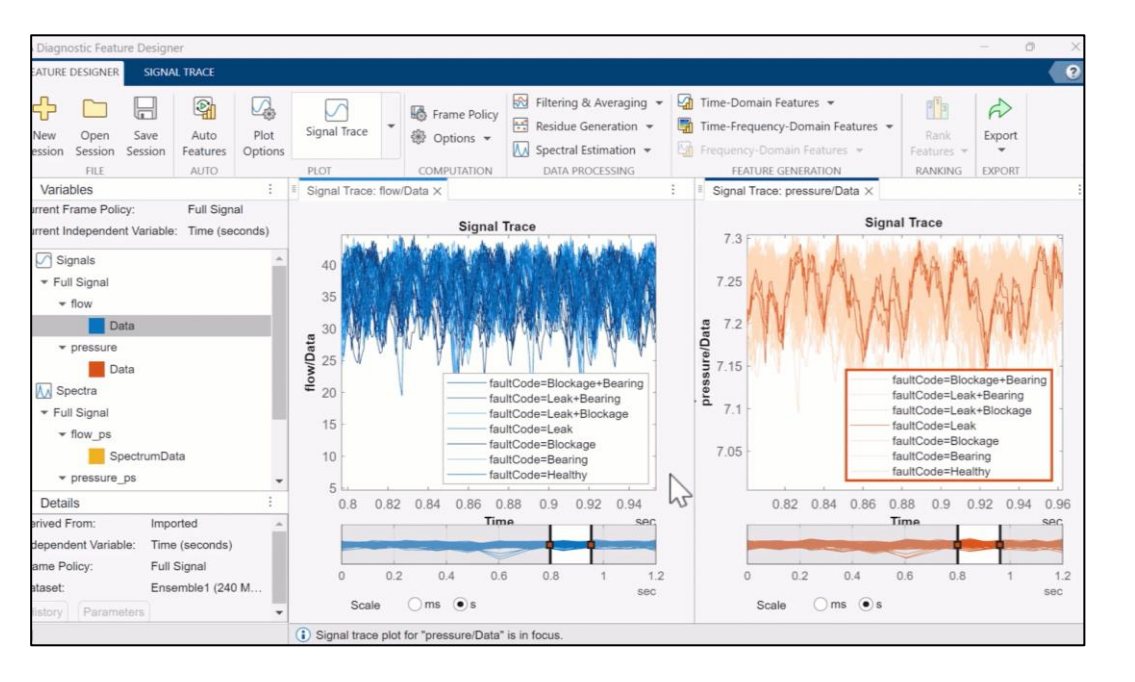

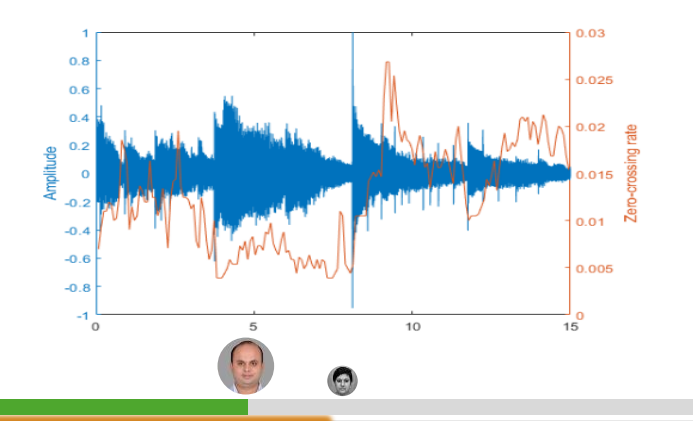

Time Domain **Frequency-Domain** 

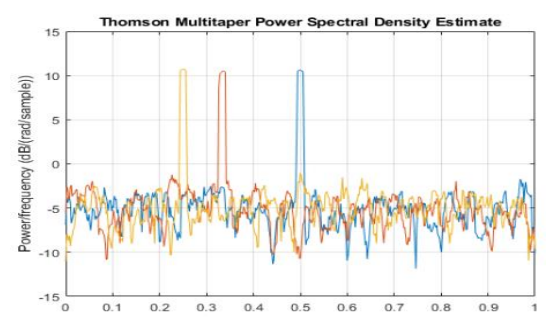

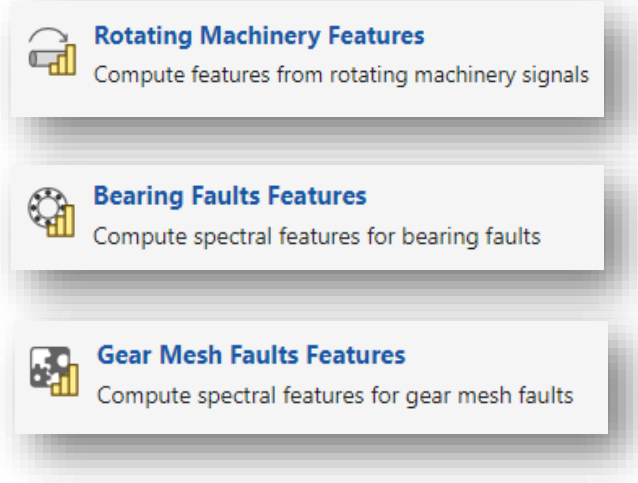

- Extract, visualize, and rank features
- **Explore techniques without MATLAB coding**
- **E** Handle out-of-memory data
- Generate MATLAB code to automate tasks
- Physics-based features for rotating machines

## Bharat Electronics Applies AI to Elevation Estimations from 3D Radar

Using MATLAB, the Regression Learner app, and the Sensor Array Analyzer app, the Bharat Electronics team was able to model more accurate and robust predictions of target elevation angles from radar data.

#### **Key Outcomes/Advantages:**

- The Sensor Array Analyzer app enabled custom sensor array design and visualization without requiring extra time to code complex simulations for generating data sets to train AI models
- The curve-fitting tool in MATLAB simplified the process of calculating elevation angle estimates and delivered a more accurate result
- The Regression Learner app evaluated data with multiple regression methods in order to find the best fit for accurate predictions

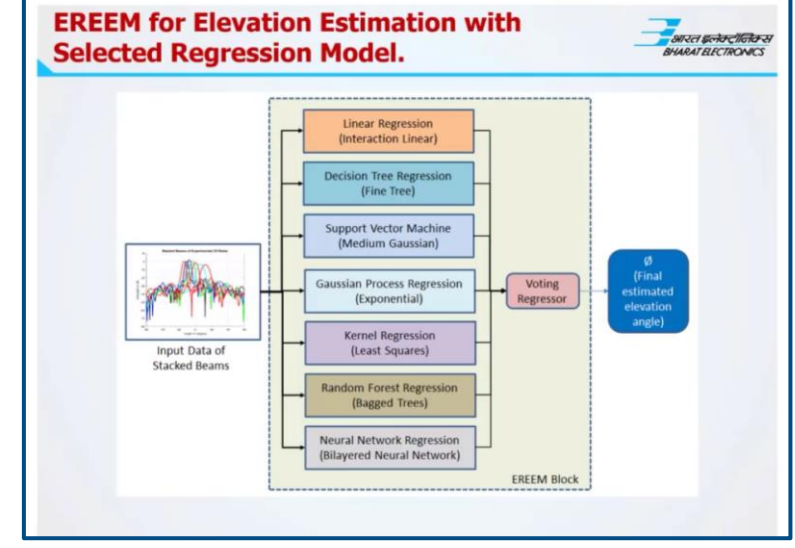

**Complete workflow for the elevation estimation with a selected regression model.**

*"With the help of AI, a lot more can be done. We have found that if more data is not available, then simulated data can also be generated with the help of MATLAB."*

*- Ram Pravesh, Bharat Electronics Limited*

#### [Link to user story](https://www.mathworks.com/company/user_stories/bharat-electronics-applies-ai-to-elevation-estimations-from-3d-radar.html)

## Interactive Apps for AI Workflow in MATLAB

- Split Data
- Visualize Data
- Train and Compare Models
- Tune hyperparameters
- Export Trained Model or Generate a Function

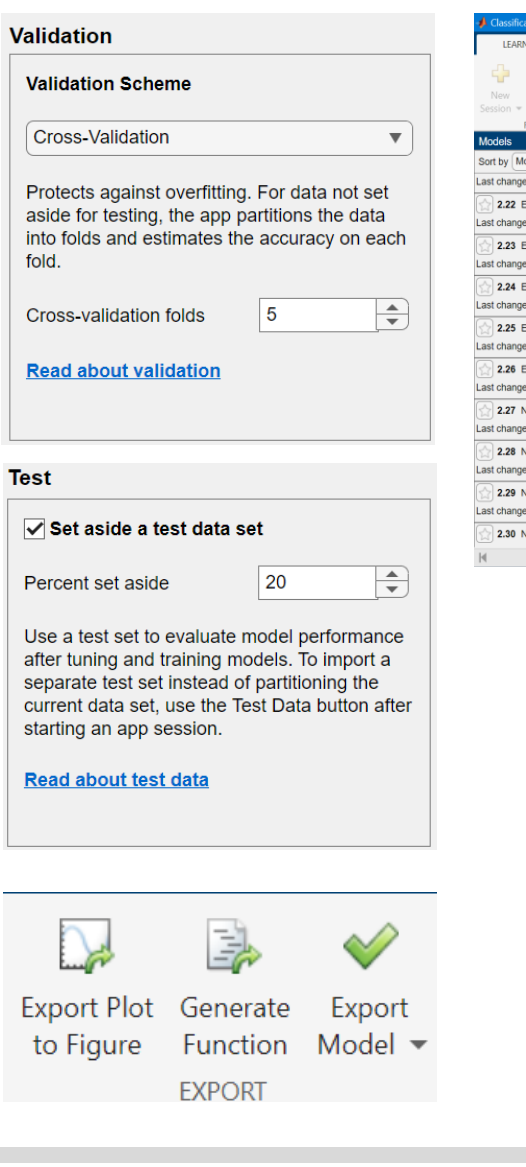

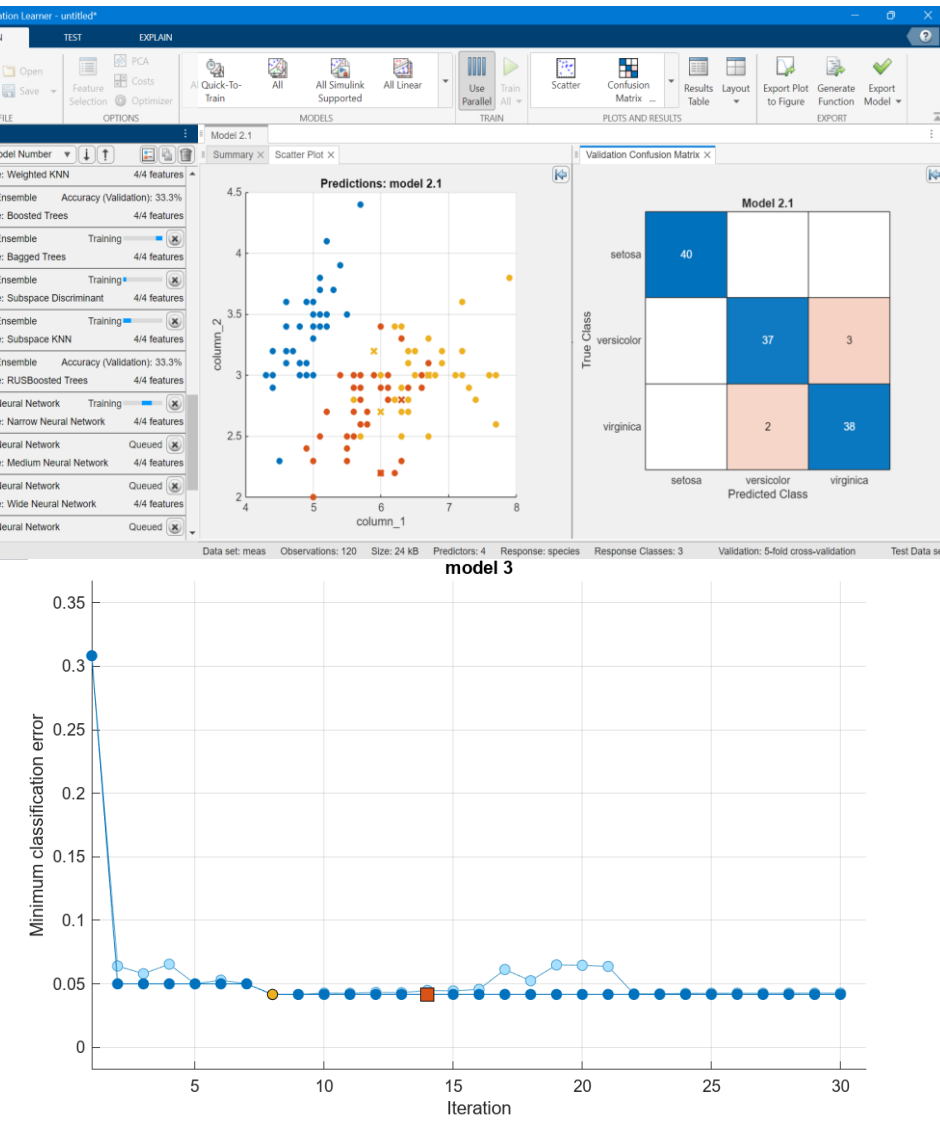

## Improve Productivity with AutoML

- Productivity: build accurate models faster
- Narrow skill gap between engineers and data scientists
- Validate success of your "traditional" model building

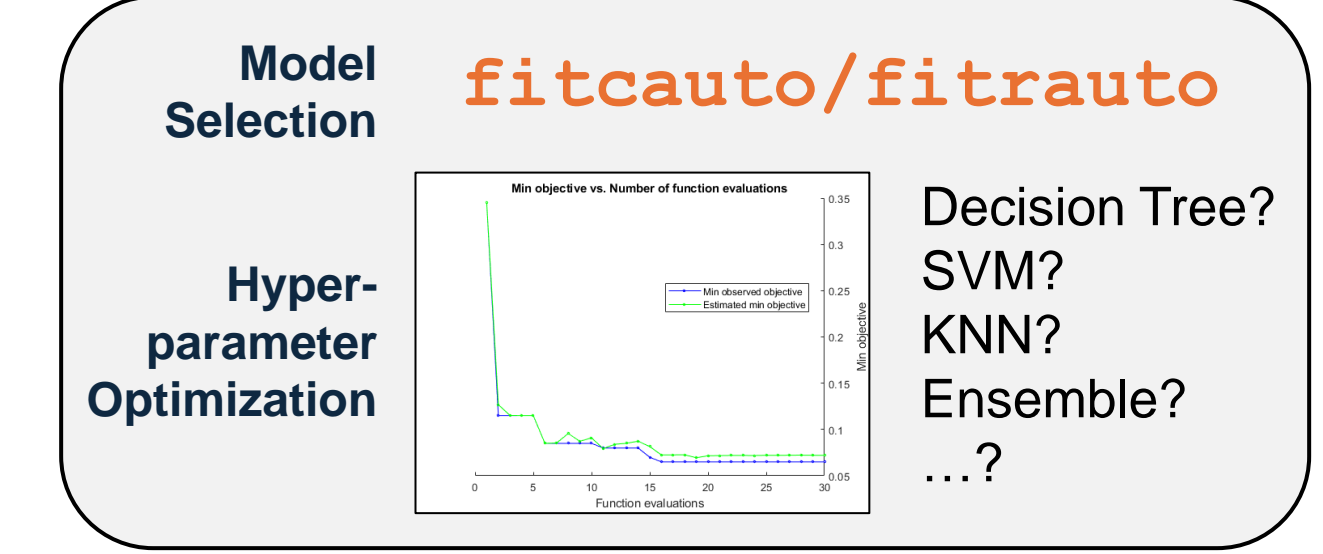

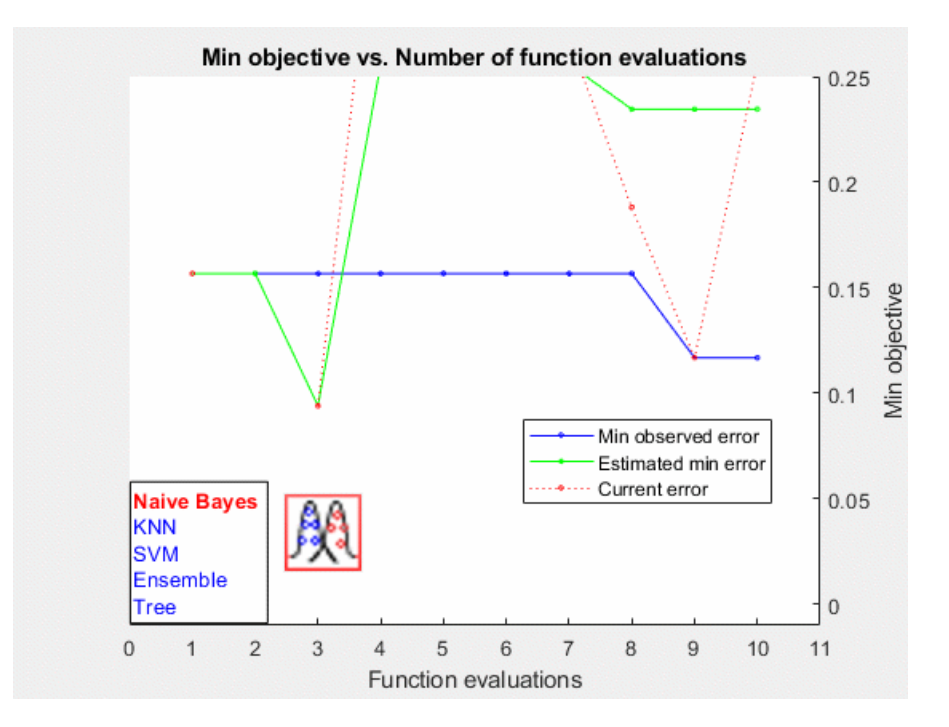

NumFilter

DilationFacts

Padding

PaddingW Weight

WeightLearnRateFact WeightL2Factor

BiasLeamRateFacto

Overview

Bias

 $11$ 

1.1

 $\frac{1}{1,1,1,1}$   $\frac{1}{1,1}$ 

 $[3 \times 3 \times 16 \times 64$  single)

 $[1 \times 1 \times 64$  single]

 $\vert \cdot \rangle$ 

Stride

## Analyzing the Deep Neural Networks

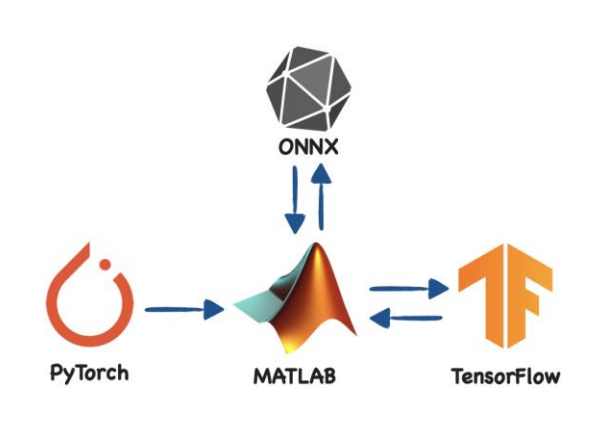

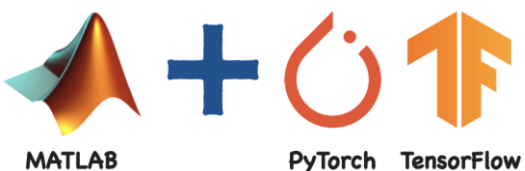

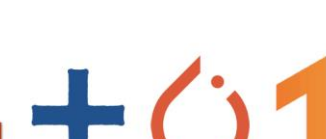

**Simulink** 

G

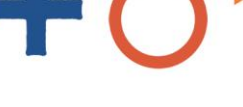

 $\odot$ 

PyTorch TensorFlow

Deep Network Designer Start Page MATLAB Deep Network Designer Getting Started | Compare Pretrained Networks | Transfer Learning  $\vee$  General 品品  $\pm$ - $\Box$  $\pm$ σō  $\mathbf{H}$ Ò **Blank Network From Workspace From PyTorch From TensorFlow** 

#### Deep Network Designer Start Page

#### MATLAB Deep Network Designer

Getting Started | Compare Pretrained Networks | Transfer Learning

#### ▼ Image Networks (Pretrained)

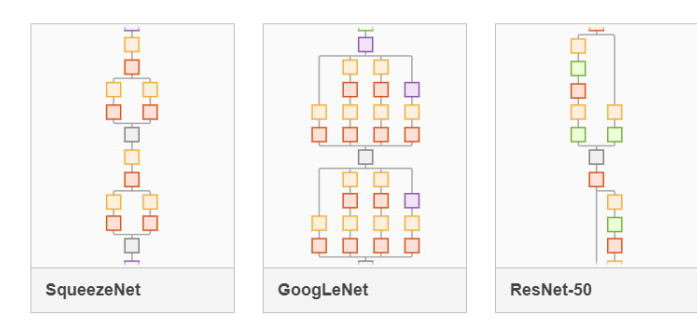

#### Interactively design networks $\frac{y}{20}$  Cut  $\mathbf{r}$  $\frac{52}{44}$  Q Zoom In 46 Cut<br>Copy Unlock Î Fit @ Zoom Out Auto Paste All Layers to View Arrange **BUILD** LAYOUT A  $-$  Properties Export <mark>典</mark> convolution2dLayer A ②  $\mathbf{v}$ **Ag** imageInputLayer Name fire2-expand3x3 **EXPORT**

fire2-expand3

fire2-relu\_exp...

Fire2-expand1x1

fre2-relu\_exp...

fire2-concat

fire3-squeeze.

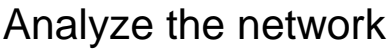

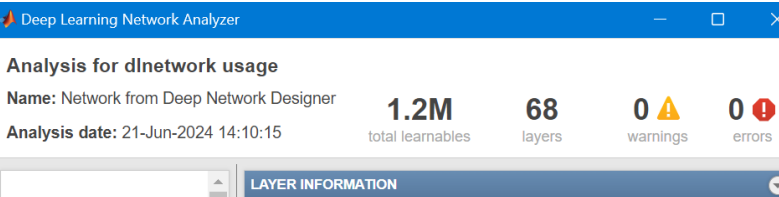

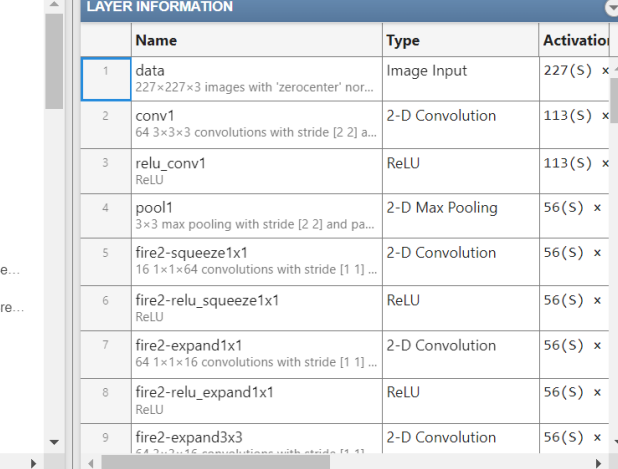

**Data Preparation AI Modeling & Interoperability** Explainability &Certification **ACCL** Cloud Deployment **ACCL A** Hardware Deployment

**JETWORK** 

Laver librar

Filter layer

 $\overline{\phantom{a}}$  INPU

圆

 $\mathbf{M}$ 

 $\Box$ 

确 inputLaver

 $\Box$ roilnputLaver

翻

國

因

同

₩

sequenceInputLave

pointCloudInputLayer

convolution1dLaver

convolution2dLayer

convolution3dLayer

groupedConvolution2dLayer

 $\bullet$  data

 $\bullet$  conv1  $\bullet$  relu\_co.

 $\bullet$  pool1

 $\bullet$  fire2-s.

fire2-re.

 $\bullet$  fire2-e... $\bullet$  fire2-

fire2-re... fire2-

 $\bullet$  fire2-c..

 $•$  fire 3-s.  $\bullet$  fire3-re.

featureInputLave

 $\leftarrow$ 

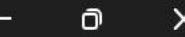

▲

 $\overline{\mathbf{v}}$ 

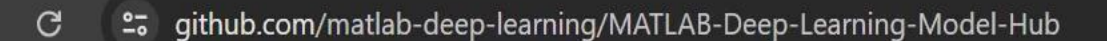

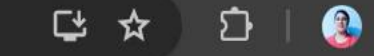

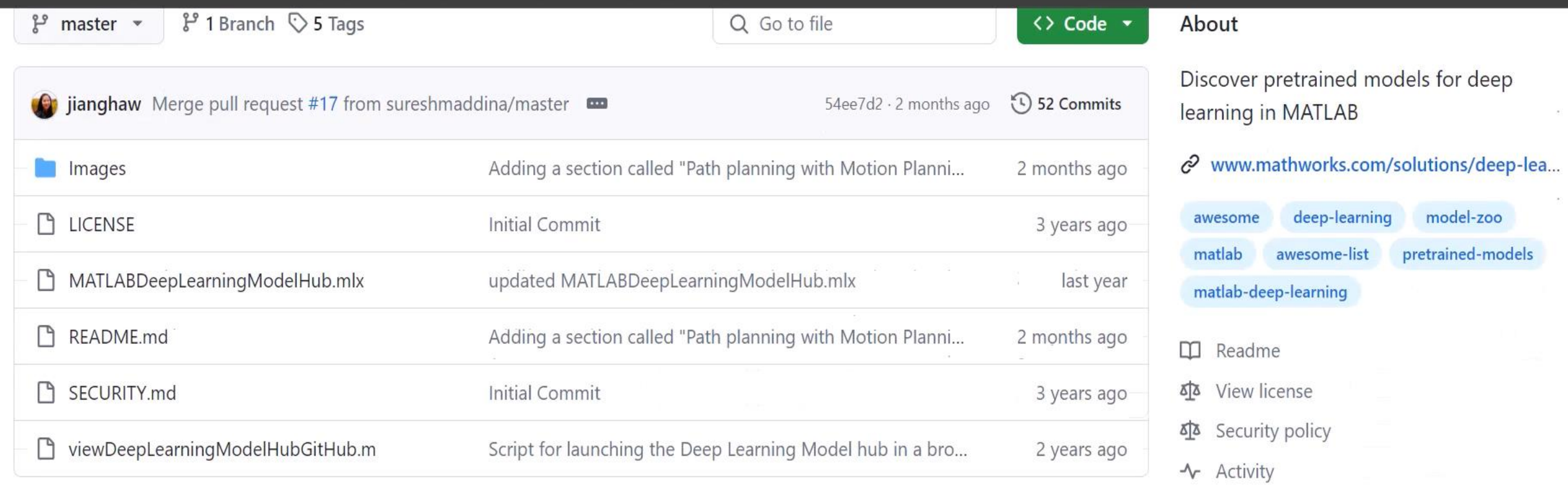

4 License **CO** README do Security

三

## **MATLAB Deep Learning Model Hub**

I

Discover pretrained models for deep learning in MATLAB.

#### **Models**

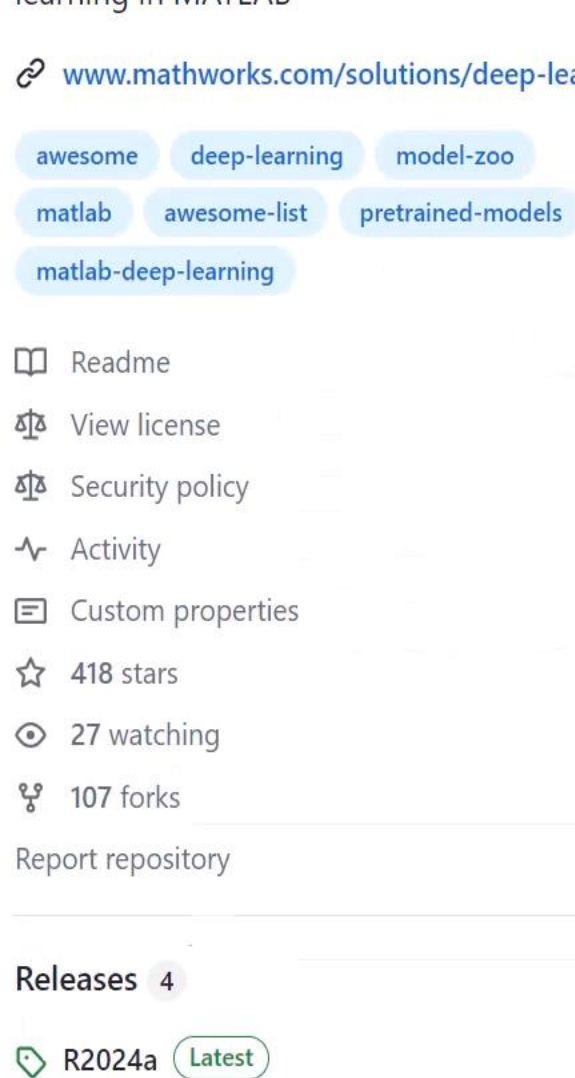

## Compare models and tune hyperparameters with Experiment Manager

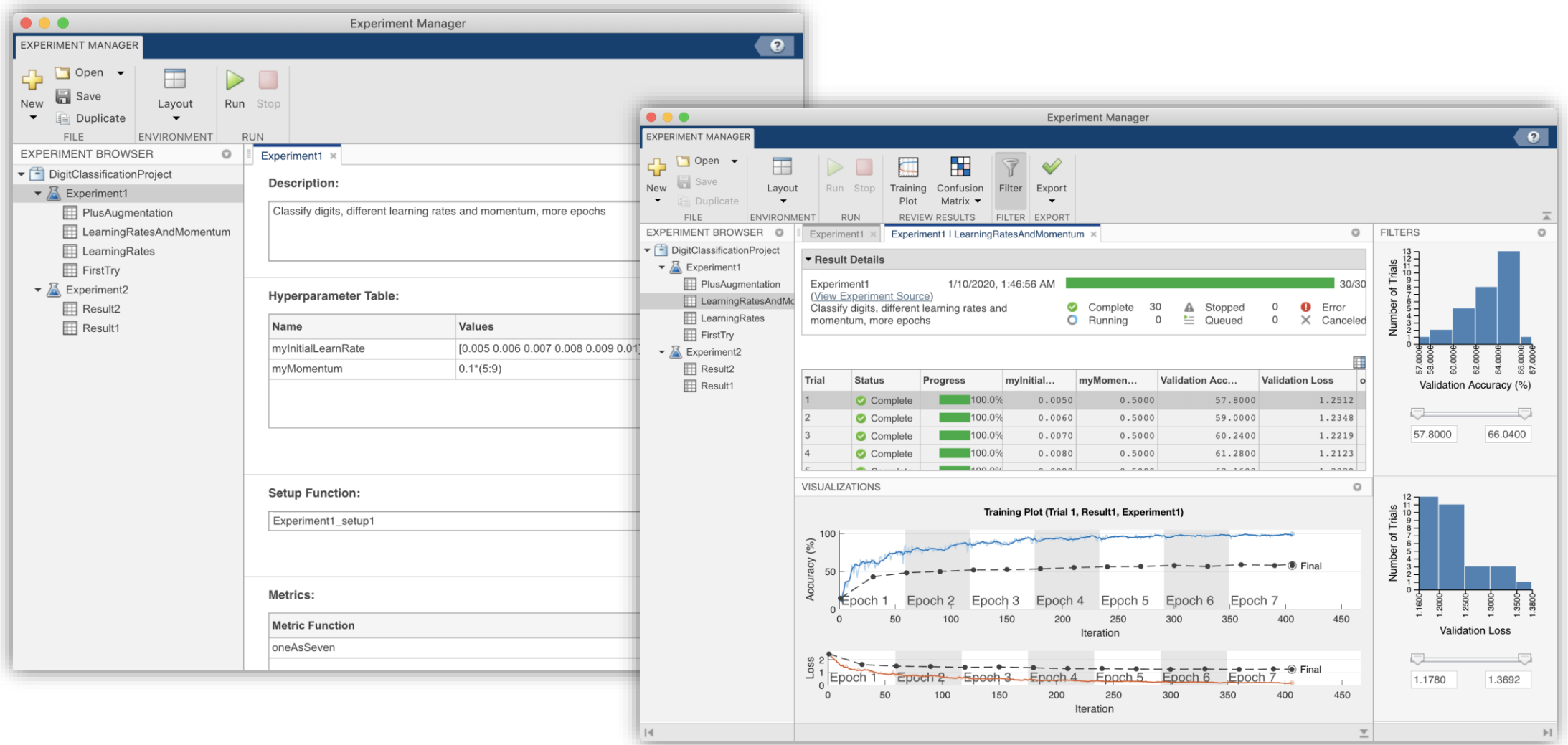

 $\bullet$ 

## Mercedes-Benz Simulates Hardware Sensors with Deep Neural Networks

#### **Challenge**

Simulate automotive hardware sensors with deep neural networks

#### **Solution**

Use MATLAB, Simulink, Deep Learning Toolbox, and Fixed-Point Designer to convert Qkeras deep learning models into code that can be deployed to an automotive **ECU** 

#### **Results**

- CPU, memory, and performance requirements met
- Flexible process established
- 

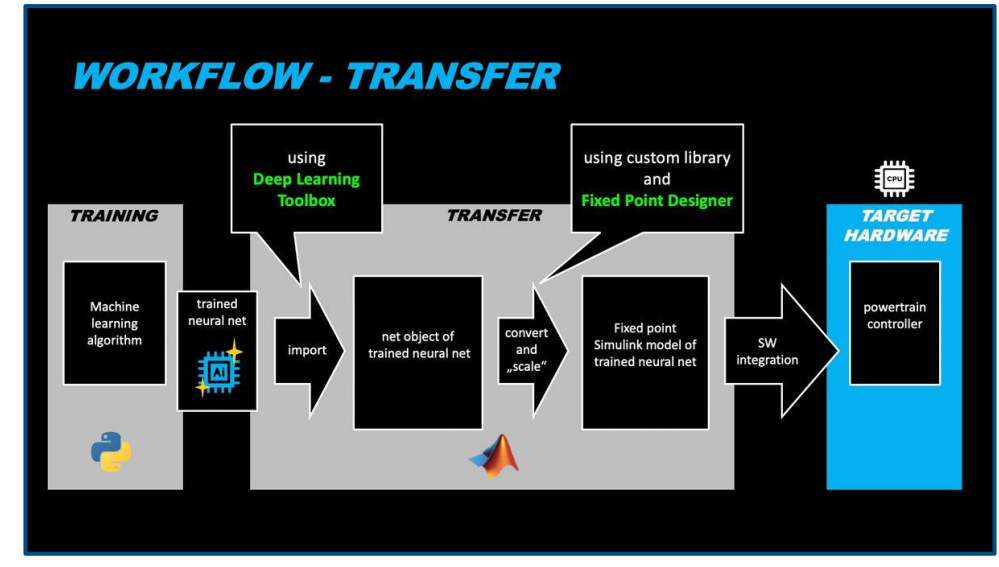

**Automated workflow for deploying virtual sensors to powertrain ECU.**

■ Development speed increased 600% *This was the first time we were simulating sensors with neural networks on one of our powertrain ECUs. Without MATLAB and Simulink, we would have to use a tedious manual coding process that was very slow and error-prone."*

*- Katja Deuschl, AI developer at Mercedes-Benz*

#### [Link to user story](https://www.mathworks.com/company/user_stories/mercedes-benz-simulates-hardware-sensors-with-deep-neural-networks.html)

## Hardware acceleration and scaling are critical for training

MATLAB accelerates AI training on GPUs, cloud, and datacenter resources without specialized programming.

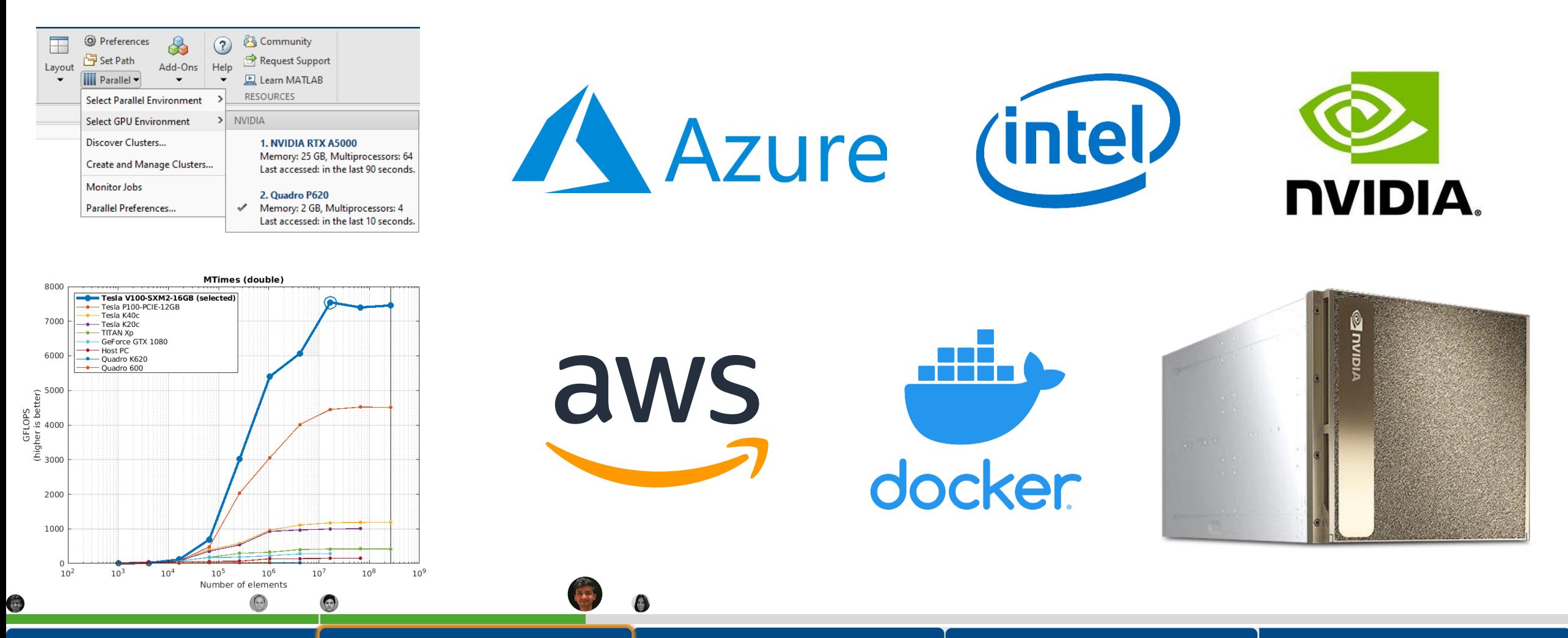

**Data Preparation AI Modeling & Interoperability** Explainability &Certification **ACCL** Cloud Deployment **ACCL** Hardware Deployment

## There is a desire to explain, verify and validate AI in production

# **AI provides the best results**

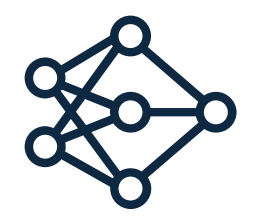

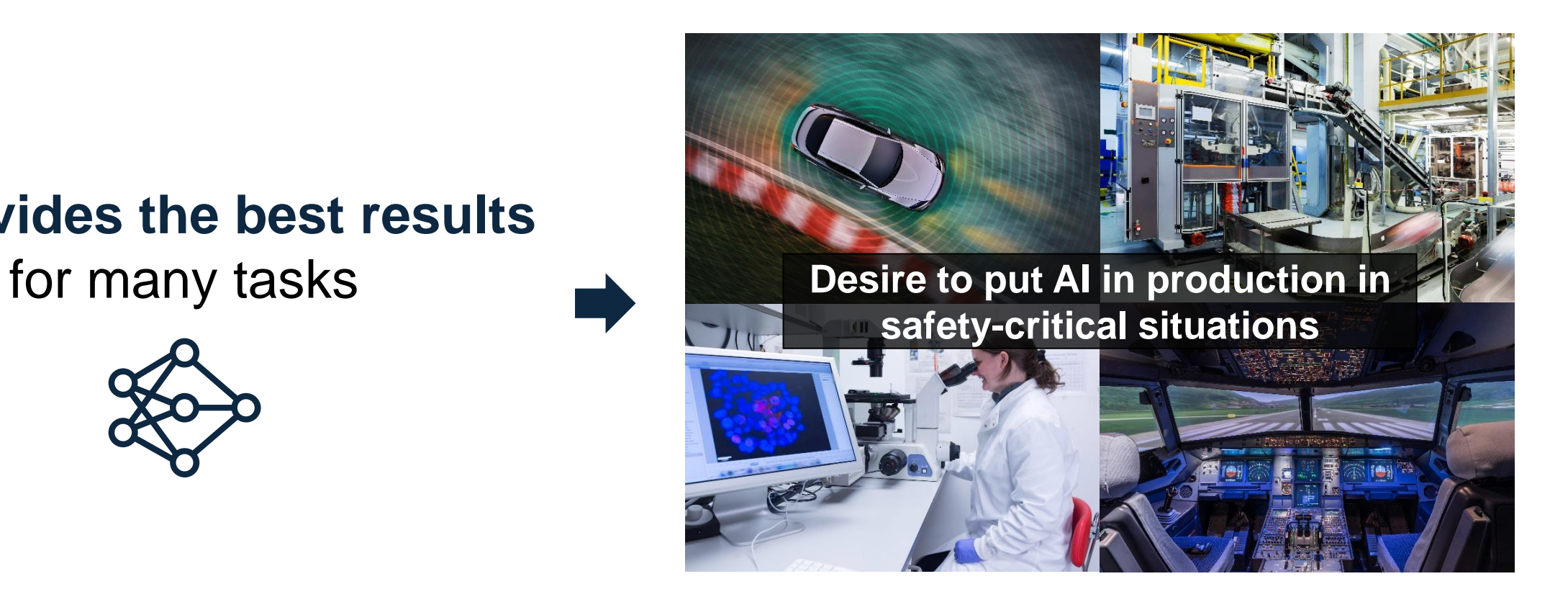

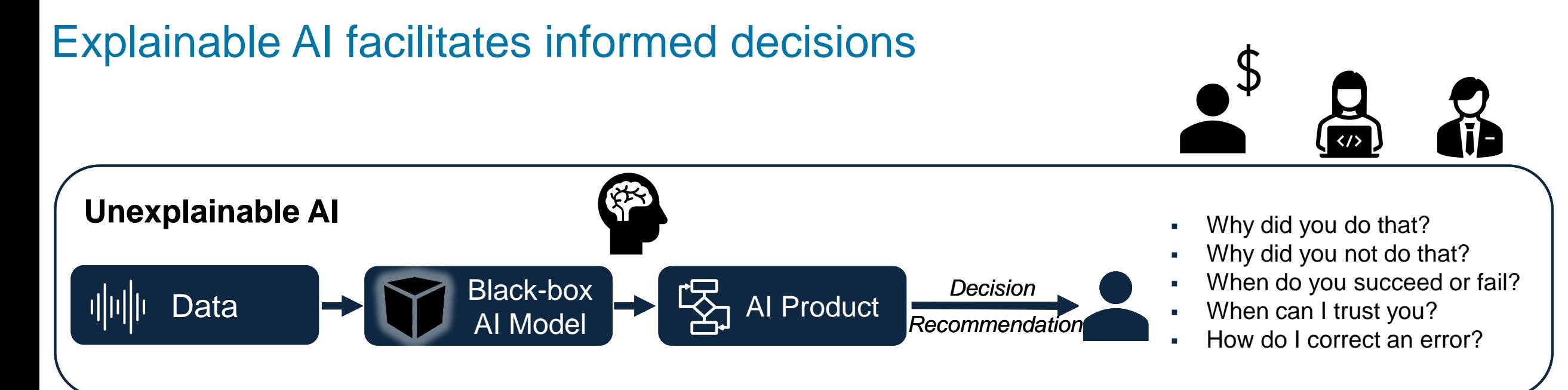

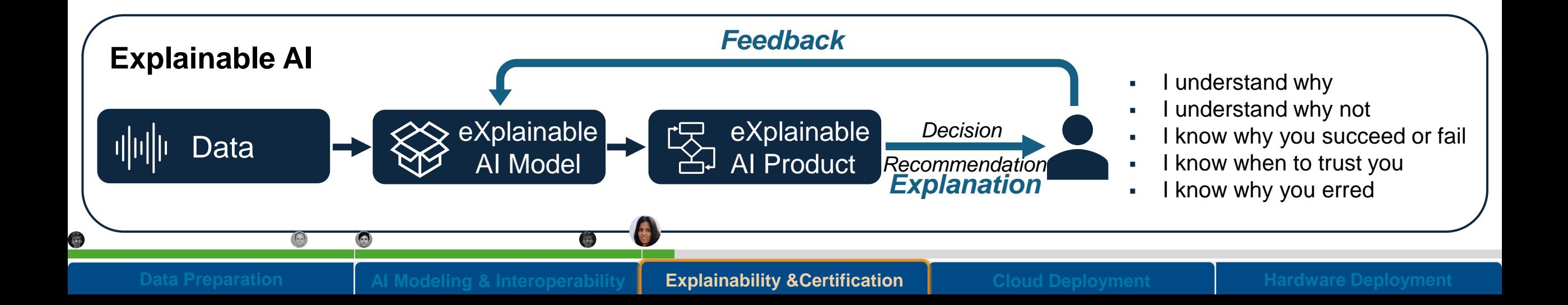

## Musashi Seimitsu Industry Uses Deep Learning for Visual Inspection of Automotive Parts

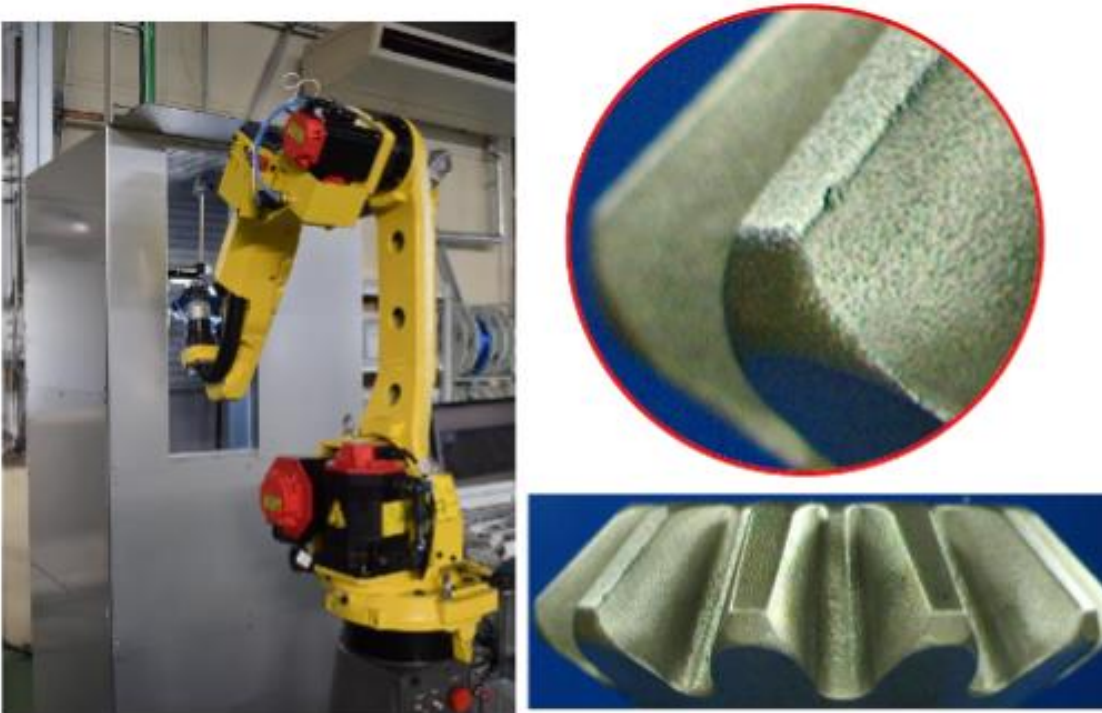

## **How XAI was used: Estimate and visualize the defect area**  using Class Activation Mapping

*Using camera connection, preprocessing, and various pretrained models in MATLAB enabled us to work on the entire workflow. Through discussions with consultants, our team gained many tips for solving problems, growing the skills of our engineers.* **"**

**"**

#### **Class Activation Mapping**

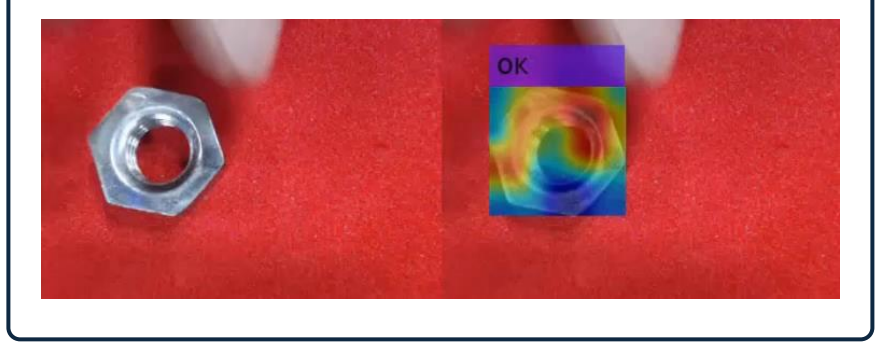

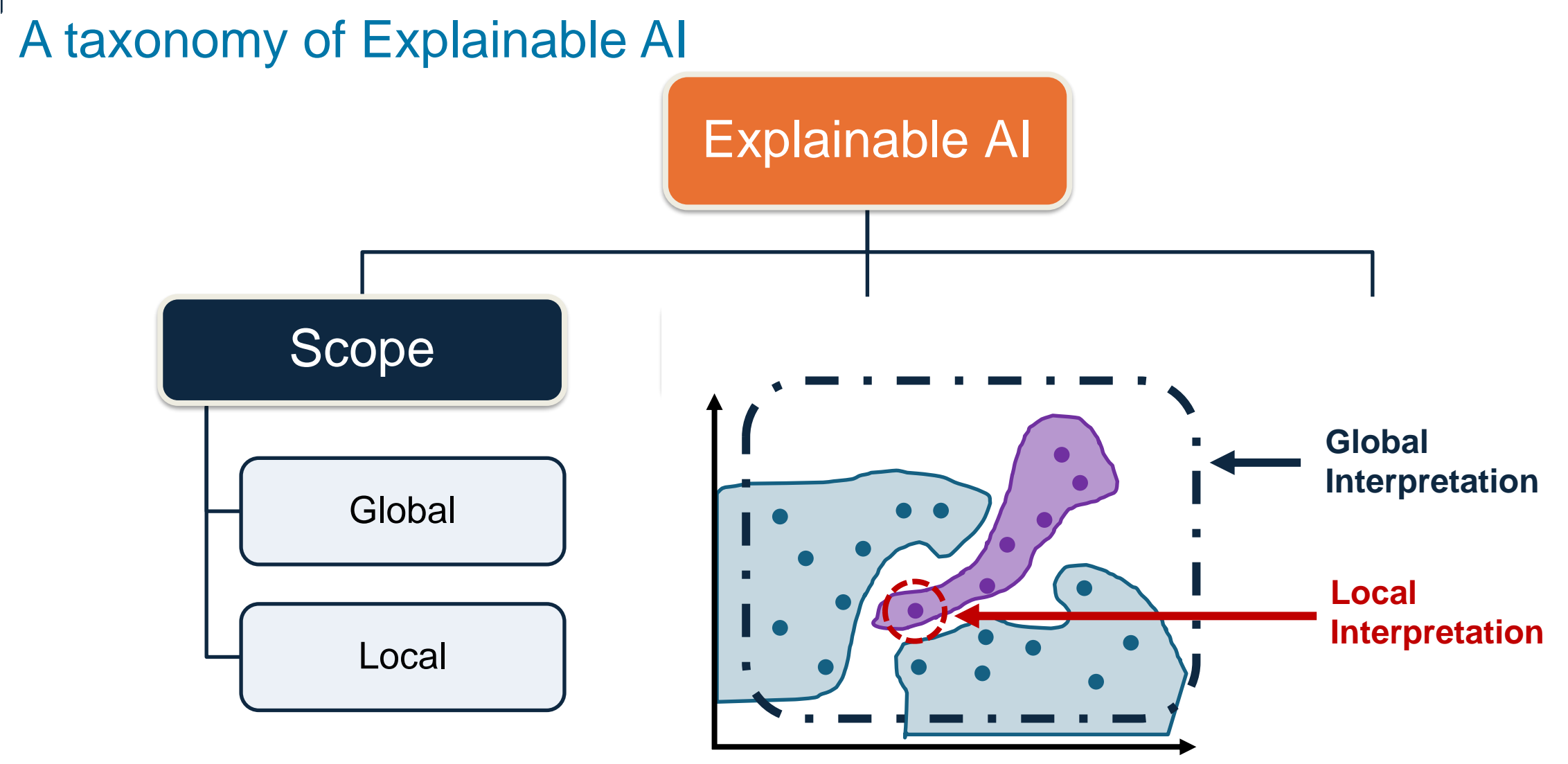

O

 $\Omega$ 

### A taxonomy of Explainable AI

 $\bullet$ 

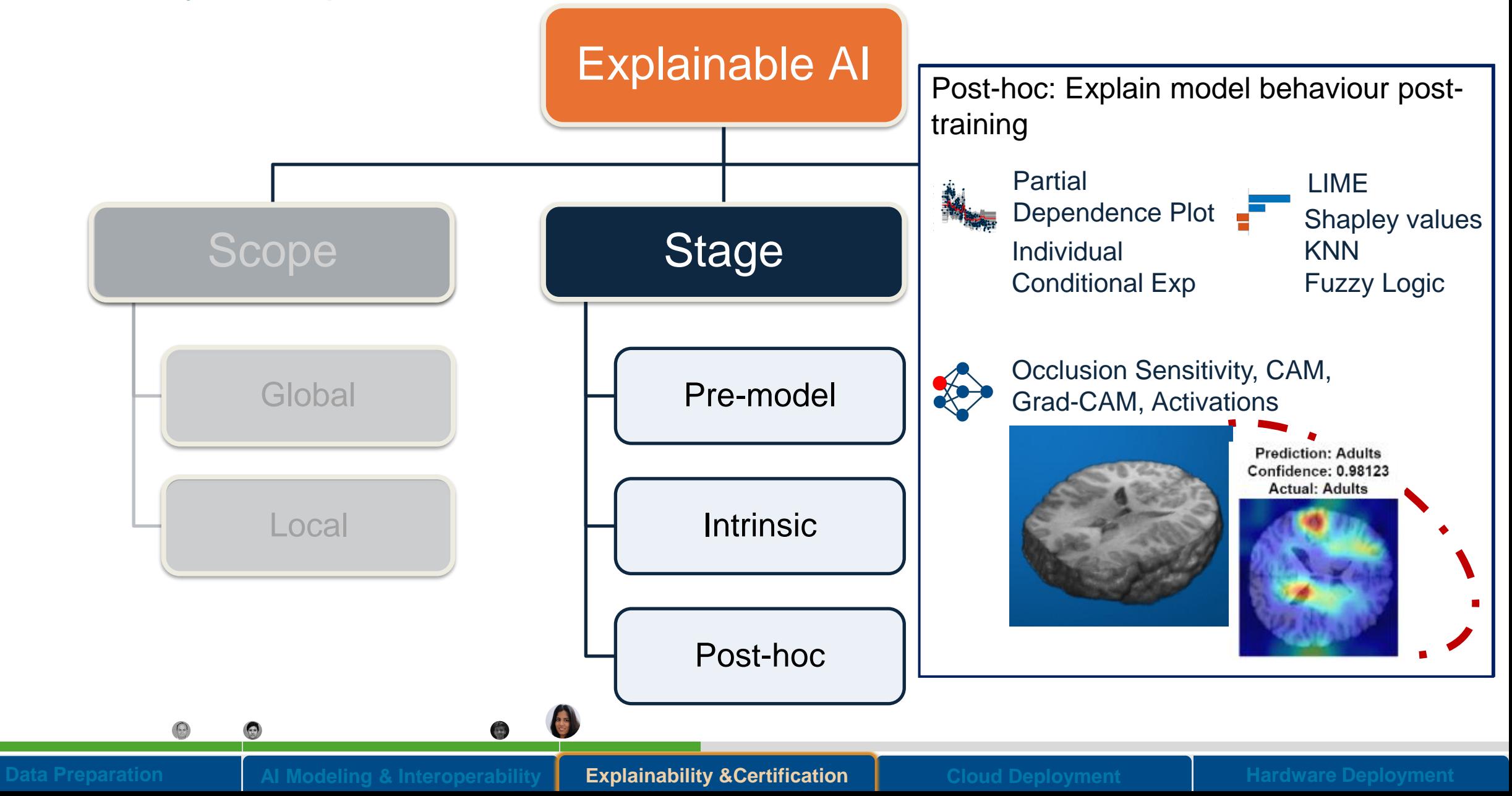

## A taxonomy of Explainable AI

## Explainable AI

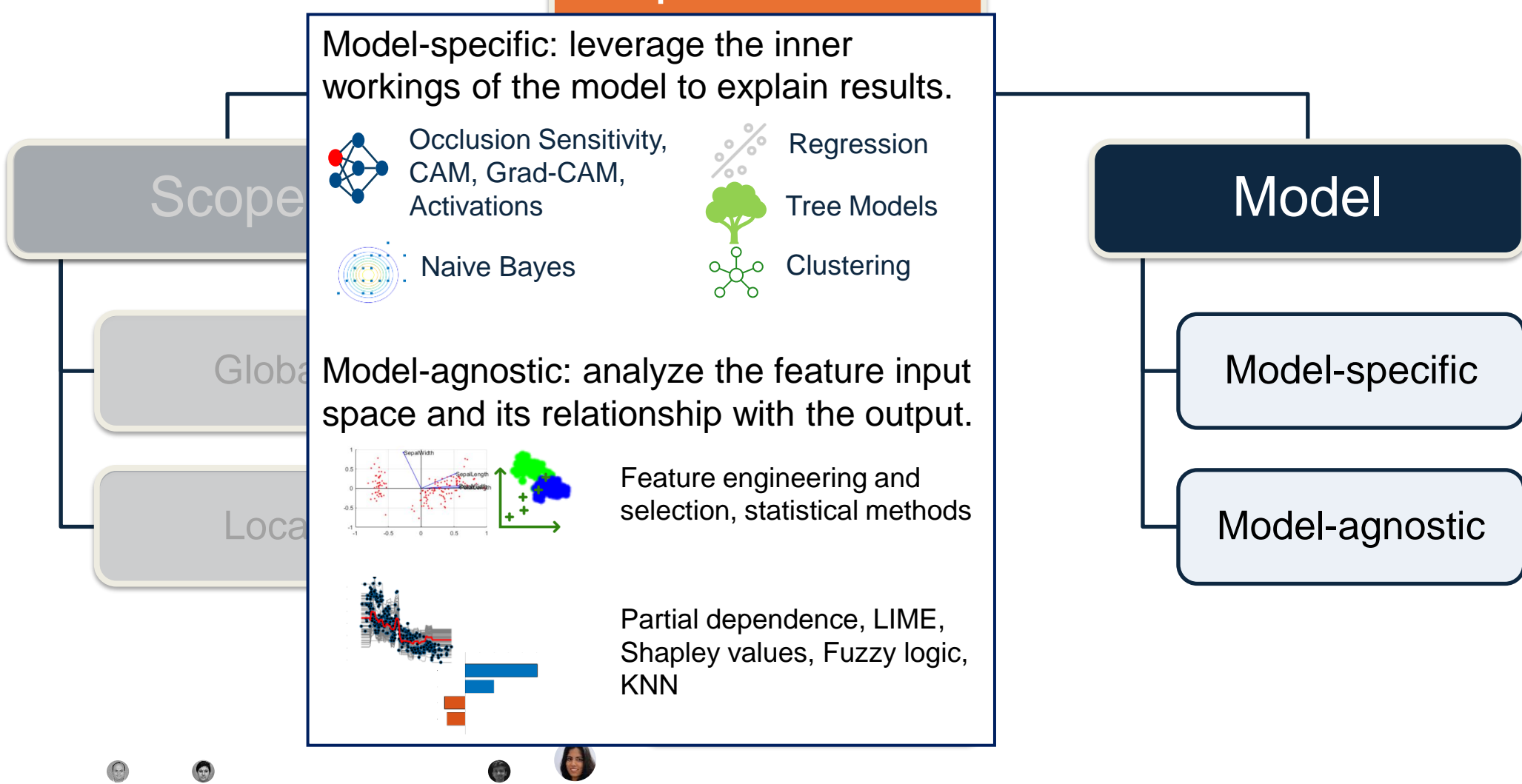

Different Explainability methods

G

*Global methods Local methods*

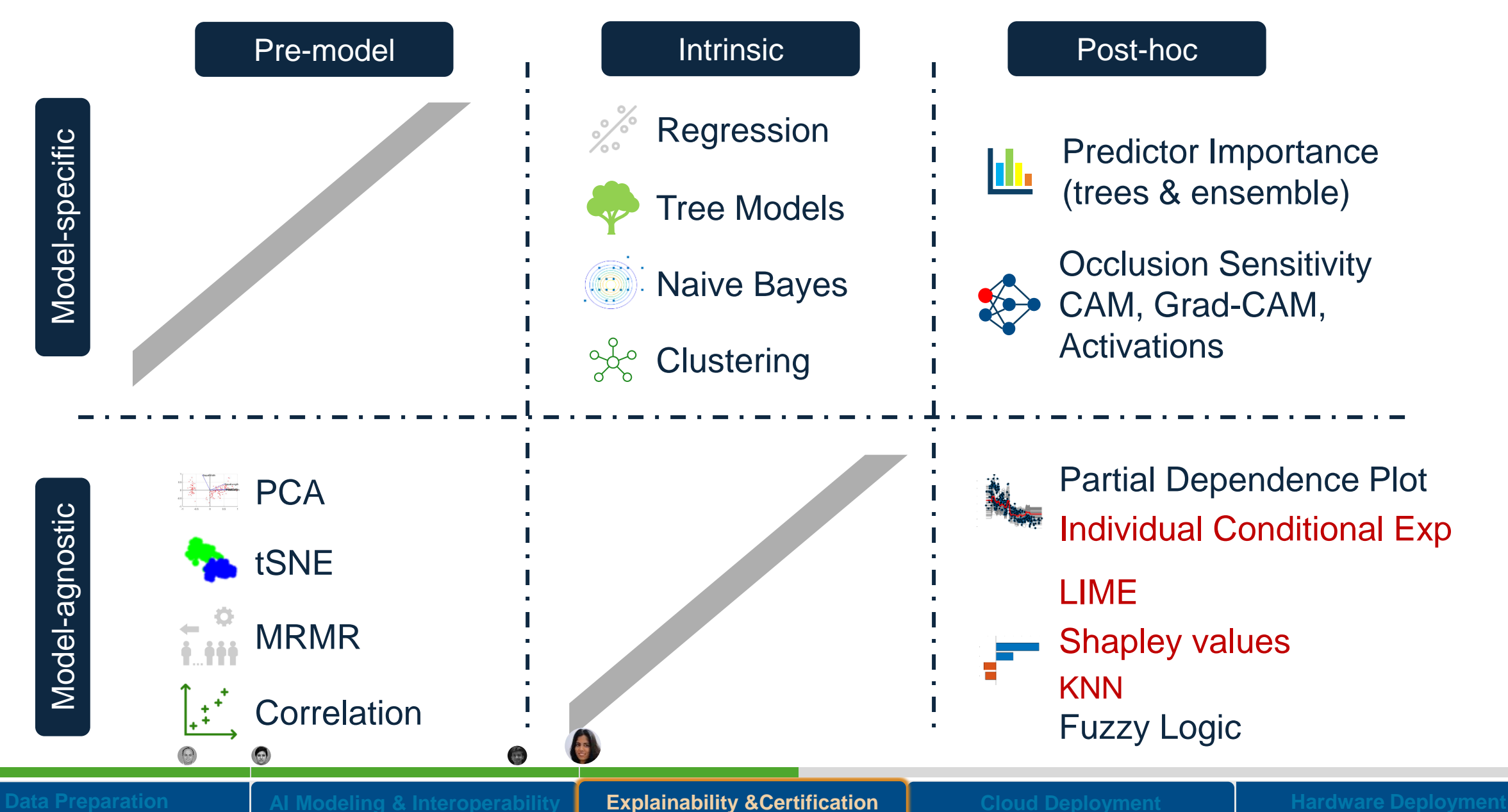

## Start explaining your AI model with Golden Reference[s Today](https://github.com/matlab-deep-learning)

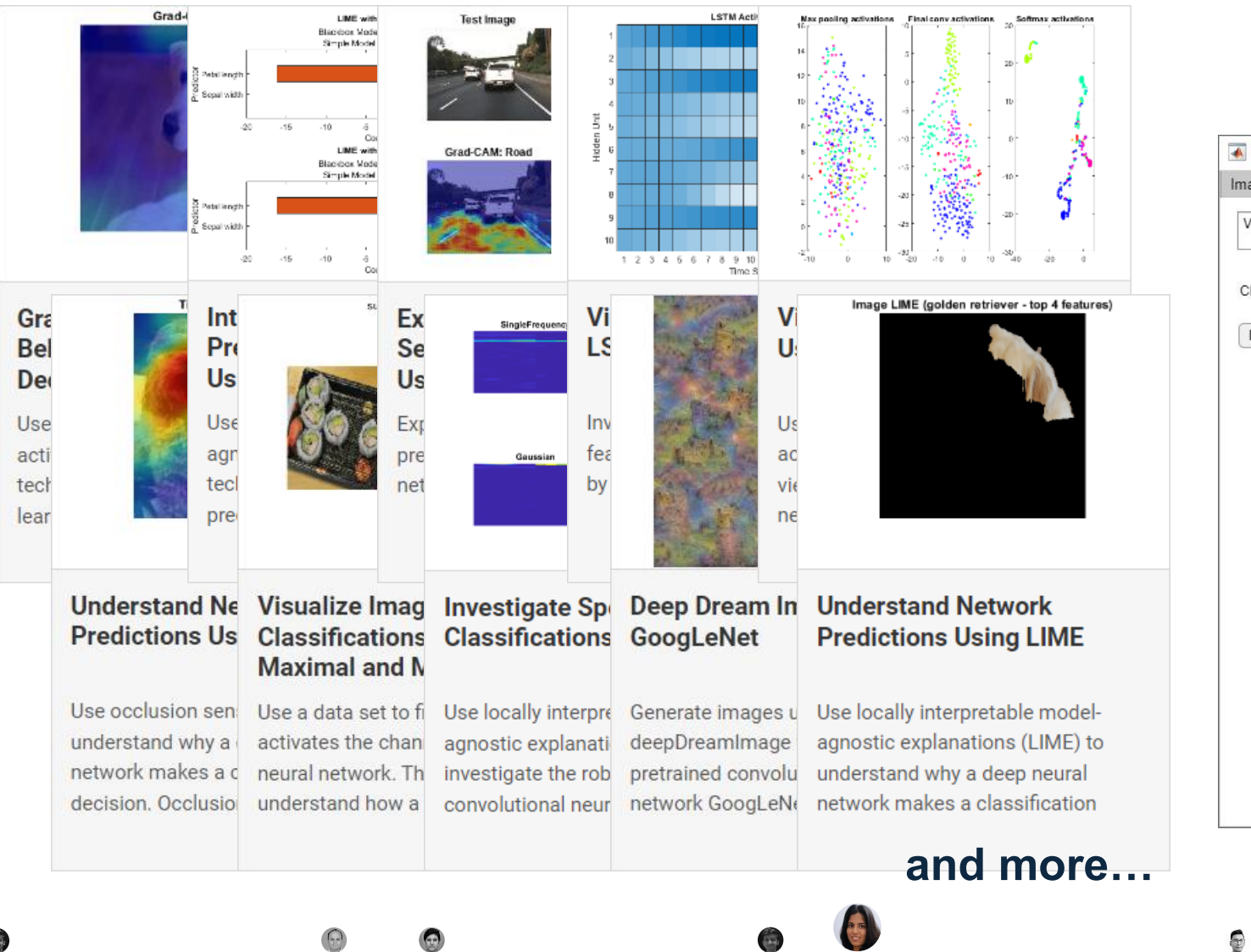

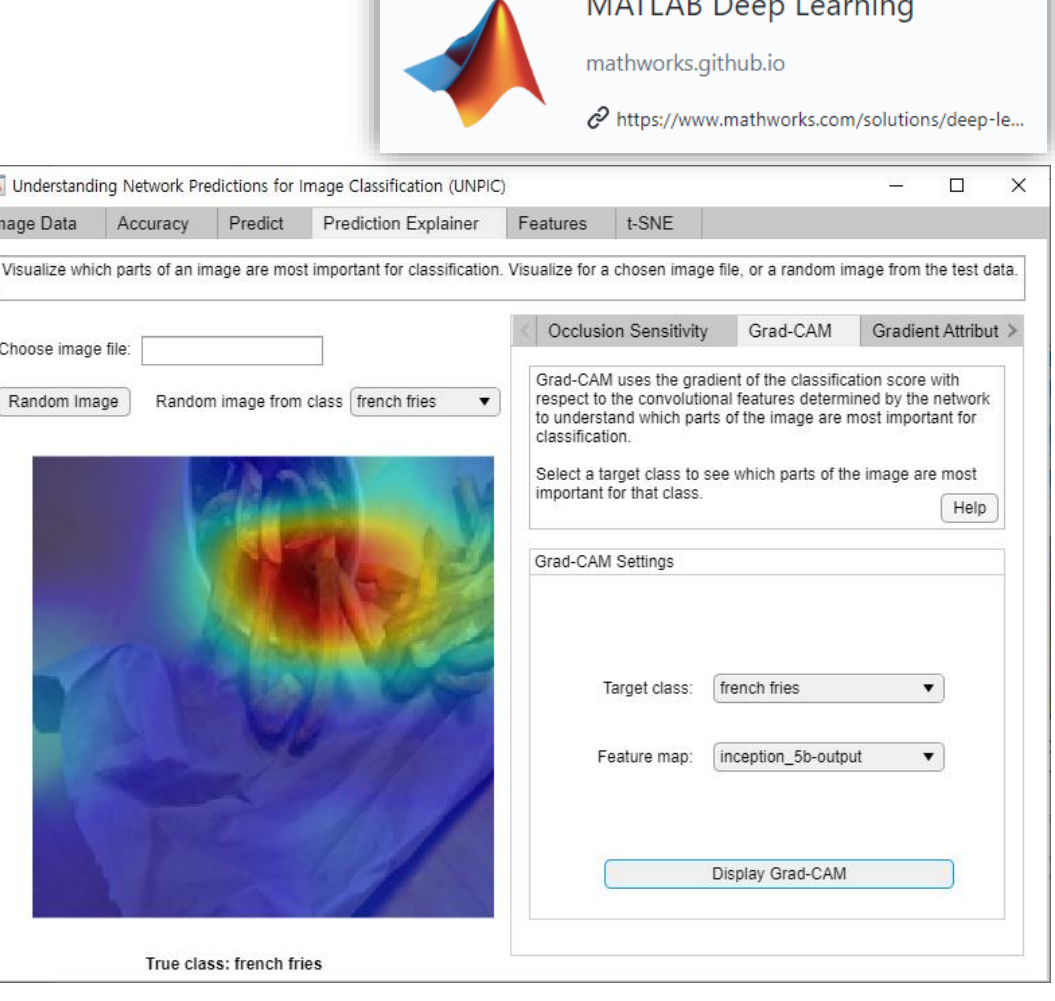

## Industries are making progress on verifying AI in systems and its inevitable

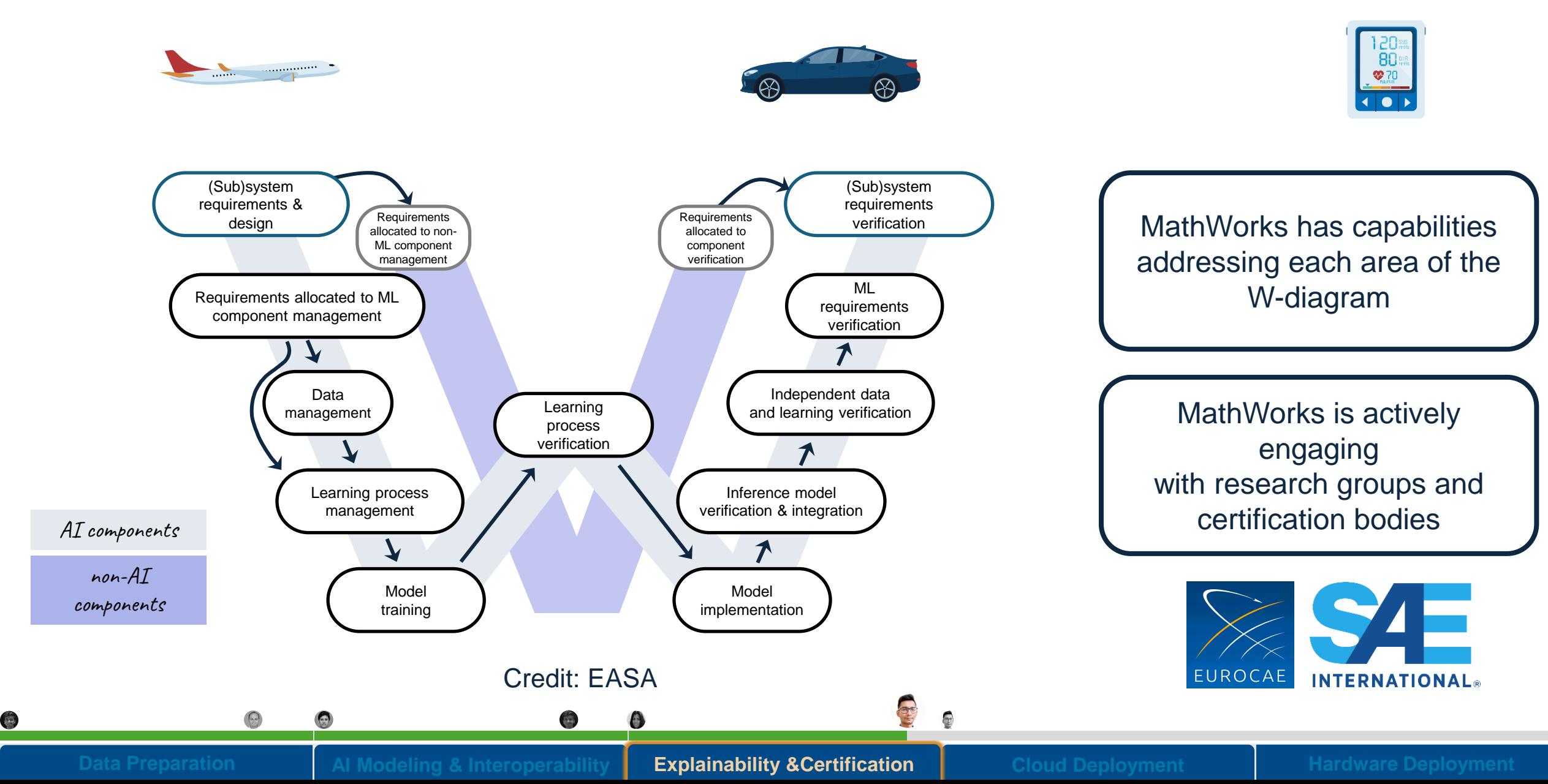

Statistical changes in the input data may decrease a model's predictive or classification accuracy.

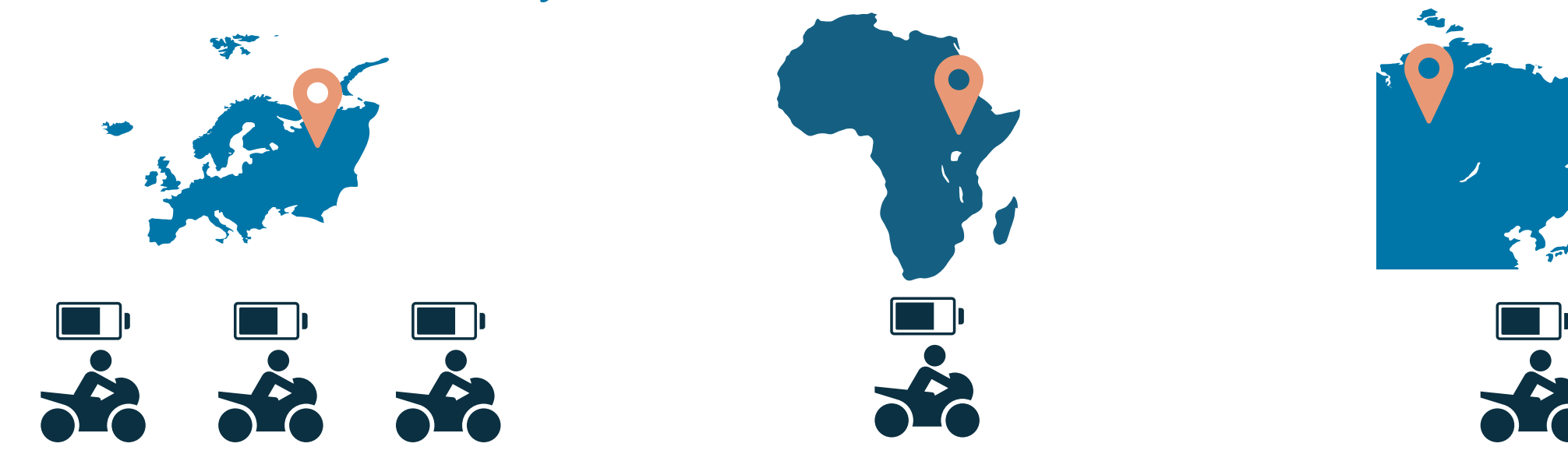

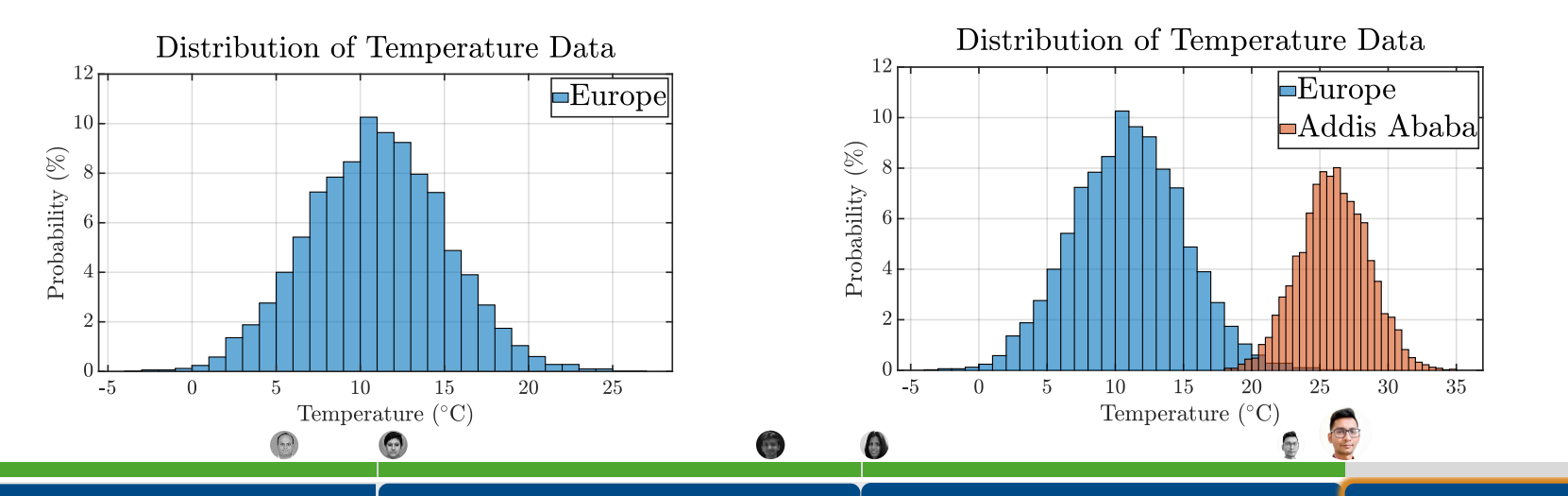

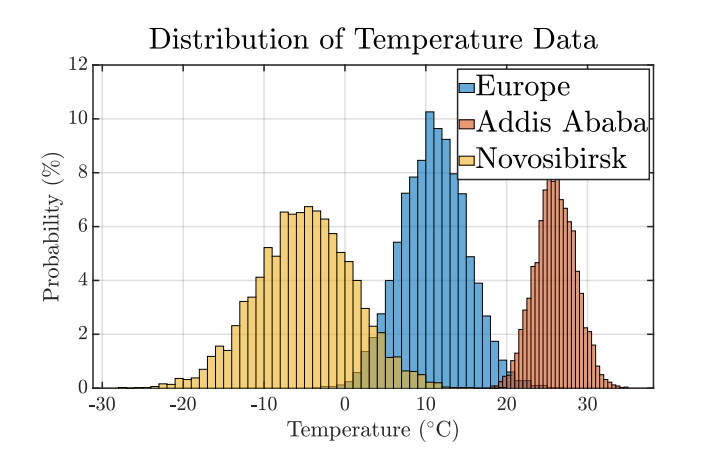

**Data Preparation** | AI Modeling & Interoperability | Explainability &Certification | Cloud Deployment | Hardware Deployment

Prompt calibration and model evaluation produces better models and more accurate decisions.

**ML Ops** 

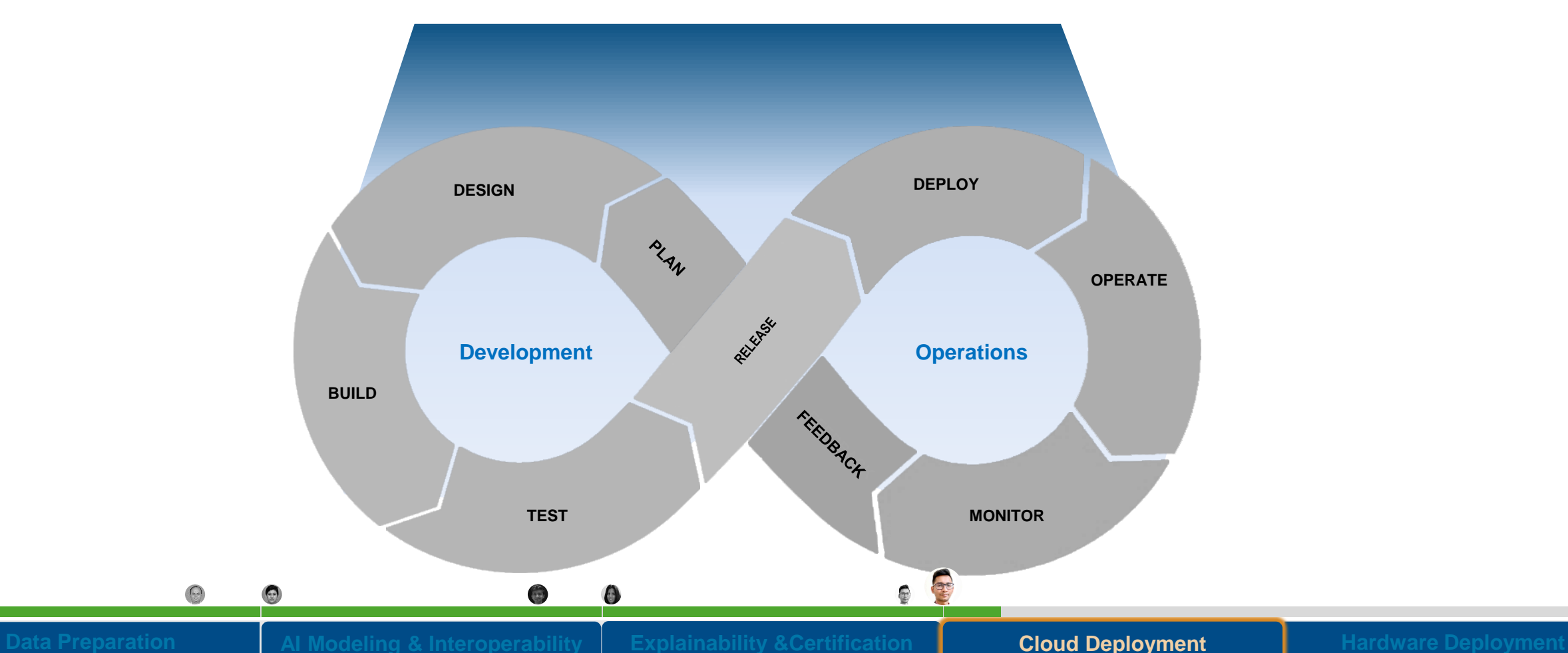

 $\bullet$ 

Understanding the lifecycle of a machine learning solution lets you know if you've automated all of it.

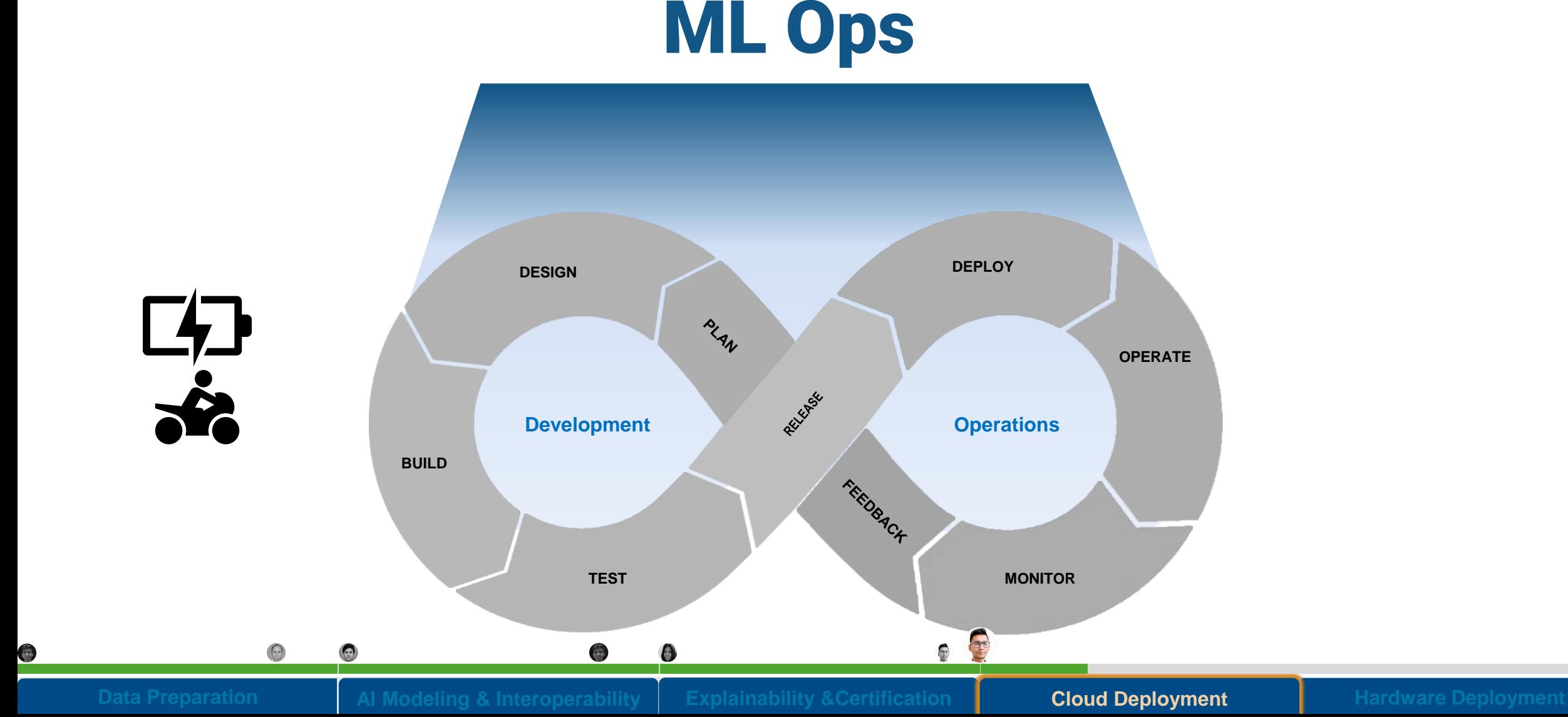

## Lots of Moving components and need a strong template to get started

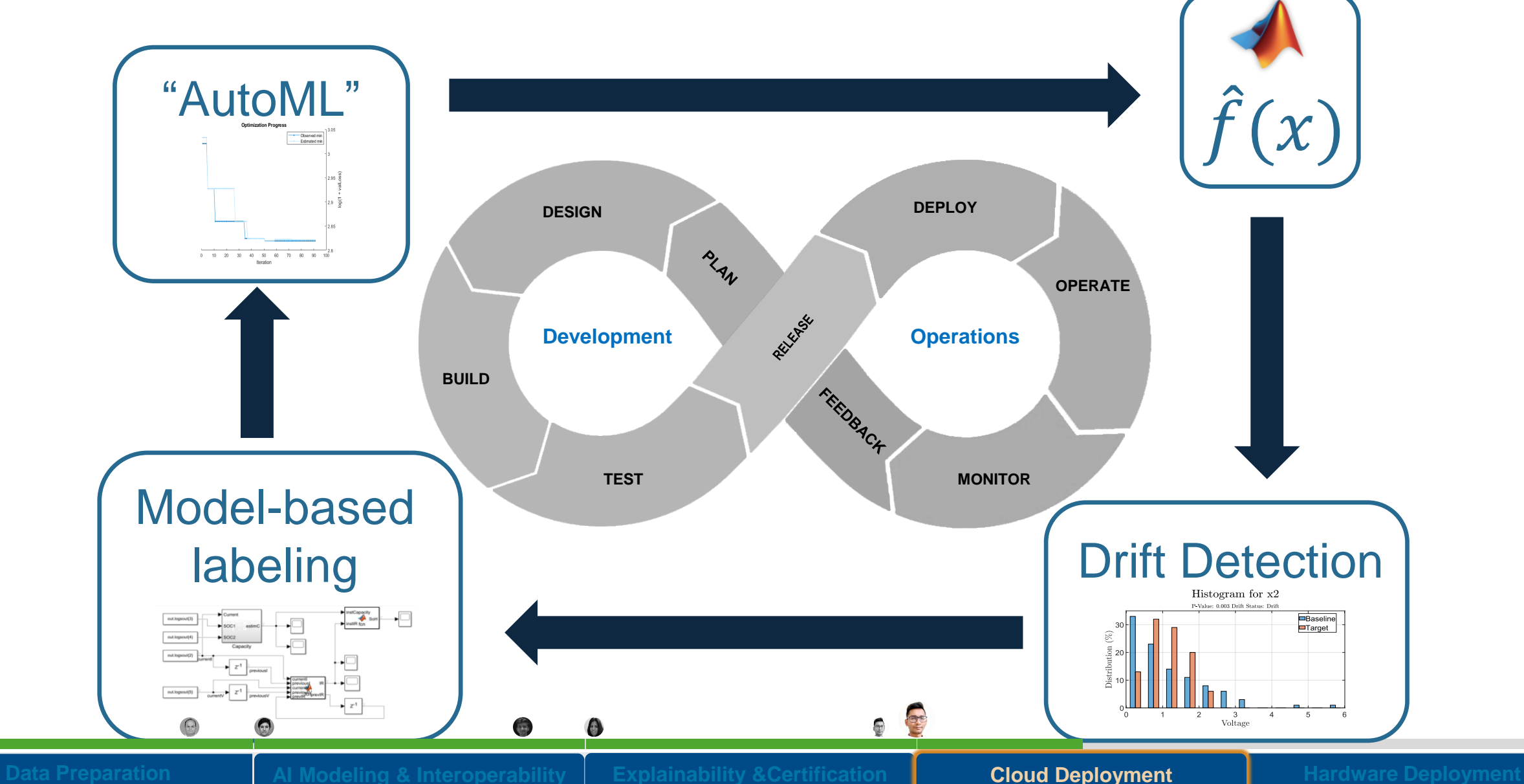

G

# **MACHINE LEARNING AND CLOUD FOR EV SYSTEM DEVELOPMENT**

V.Venkobarao, A.Konstantin, M.Wutz, M.Khan, P.Patil, S.Pittan / Vitesco Technologies / External

O

G

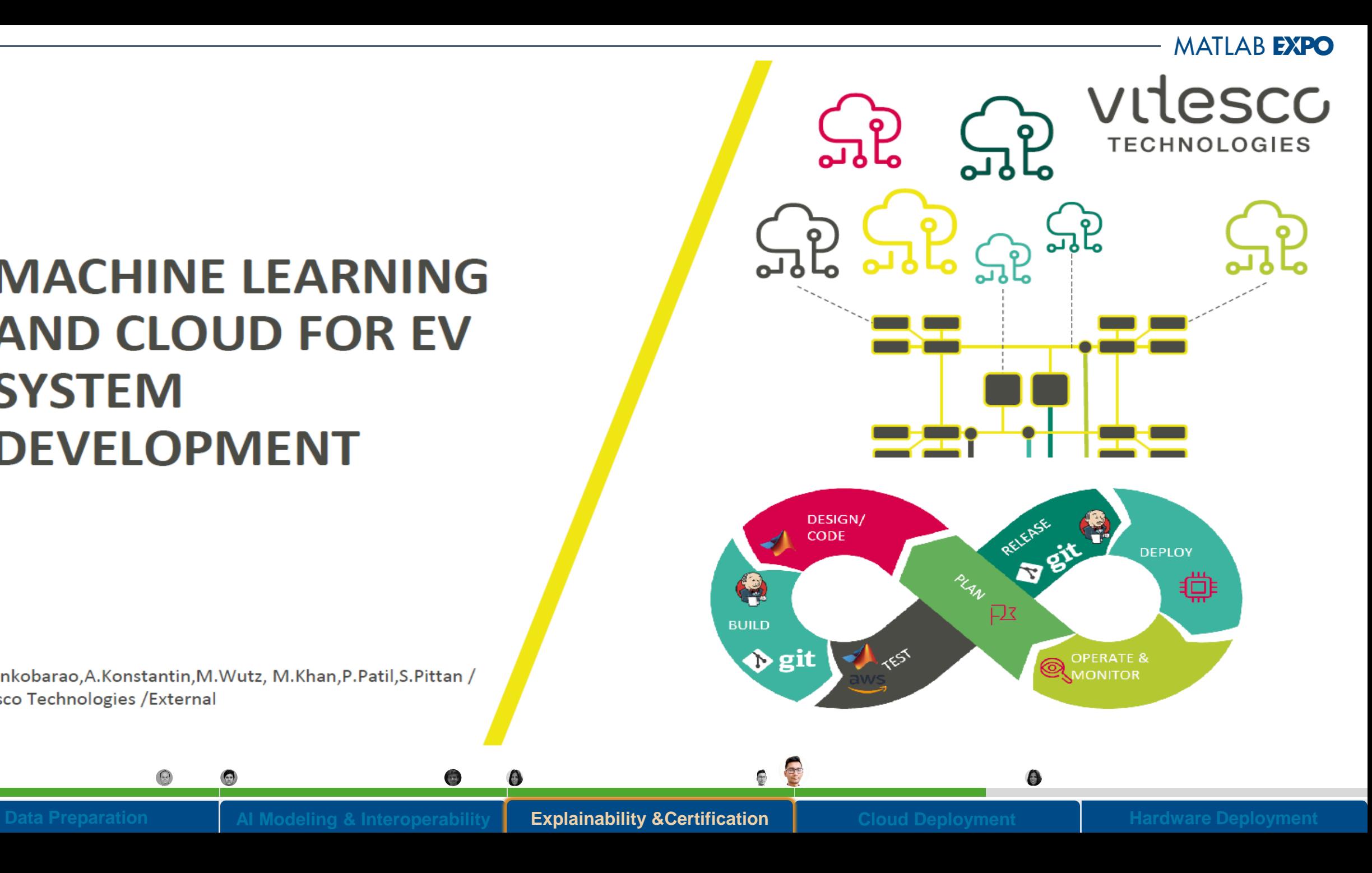

## AI Deployment on Enterprise Systems

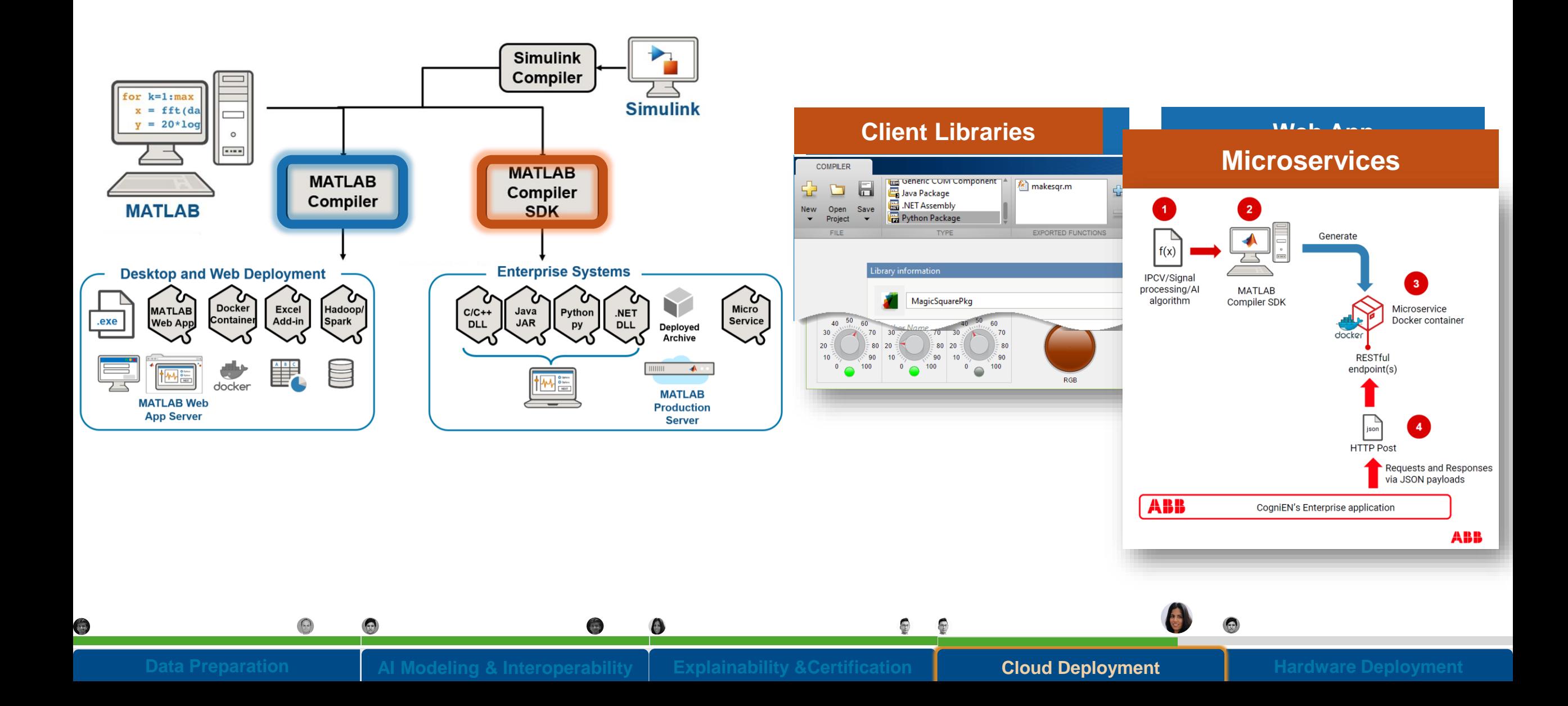

### One Codebase – Many Embedded Deployment targets

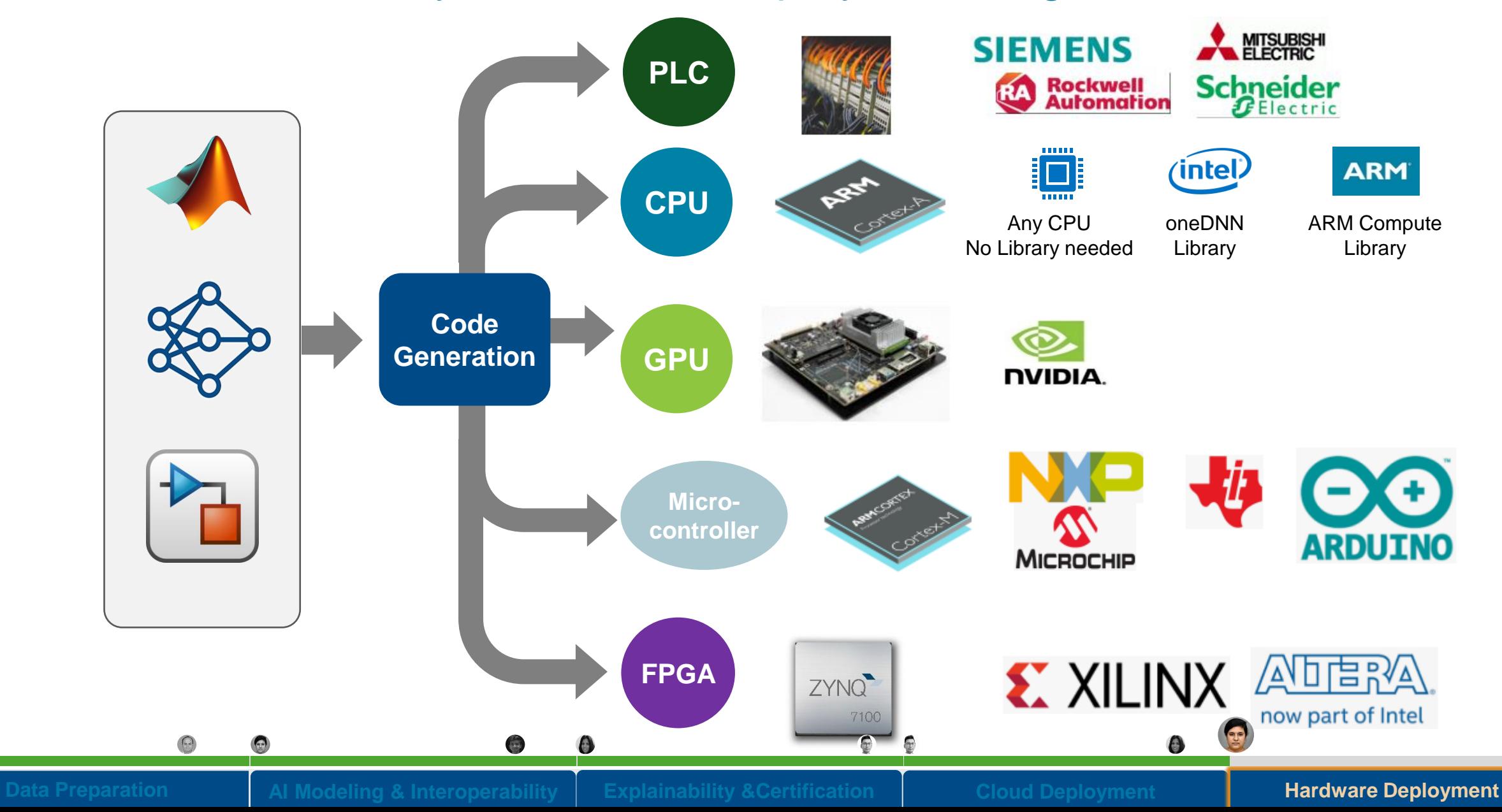

### How to Optimize Further? Profiling and Bidirectional Traceability Tools

- Use the GPU Coder Performance Analyzer to profile the generated CUDA code
	- Identify bottlenecks & opportunities to optimize performance
- Use bidirectional traceability to map to/from CUDA code back to MATLAB code
	- Helps you to understand how CUDA kernels are created from your MATLAB algorithms

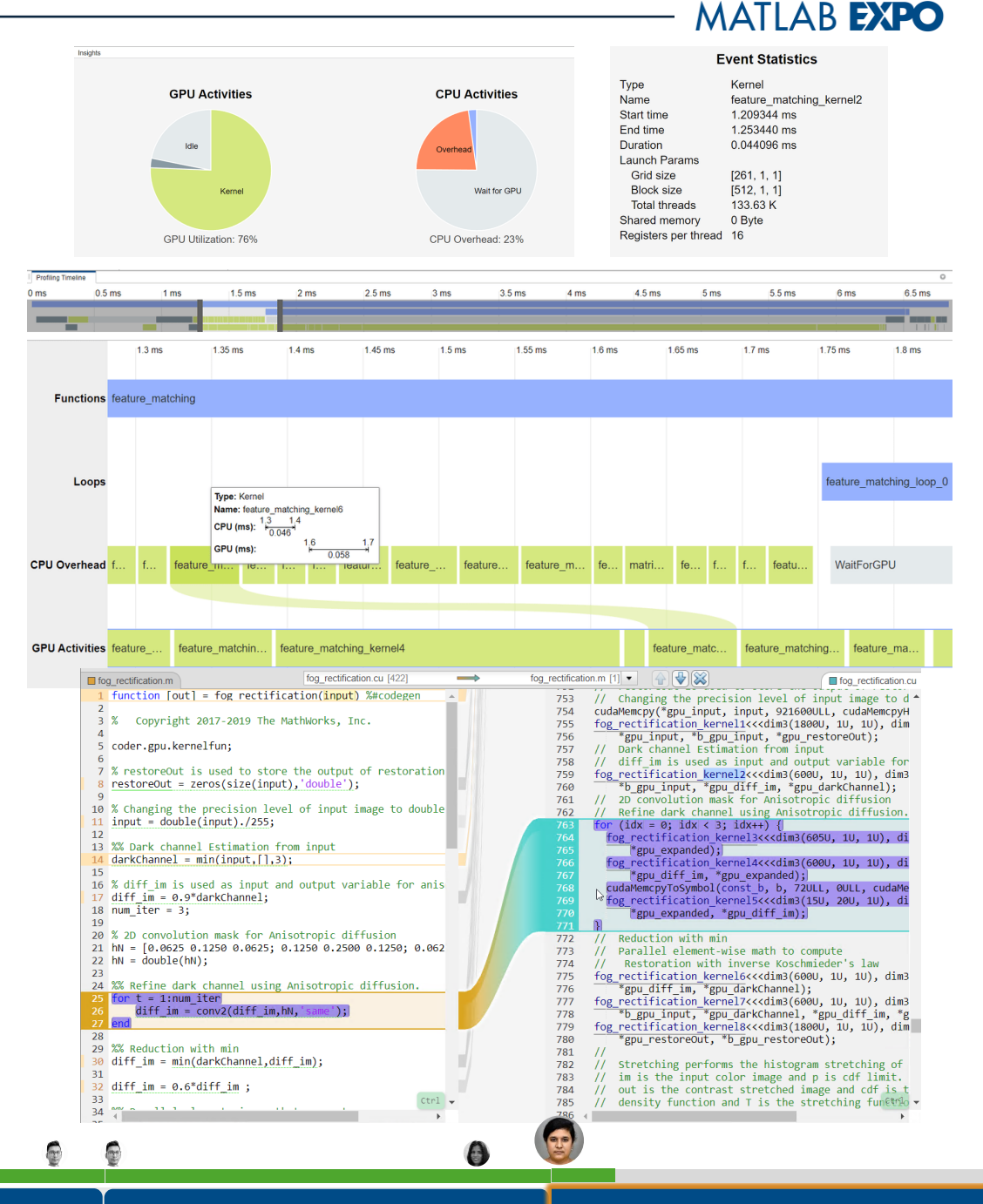

## Analyze and Find Issues in Deep Learning Network for Code Generation

- Use [analyzeNetworkForCodegen](https://www.mathworks.com/help/coder/ref/analyzenetworkforcodegen.html) function
- Detects issues
	- including unsupported layers for code generation, network issues, built-in layer-specific issues, and issues with custom layers
- Requires [MATLAB Coder Interface for Deep](https://www.mathworks.com/matlabcentral/fileexchange/68612-matlab-coder-interface-for-deep-learning-libraries) [Learning Libraries](https://www.mathworks.com/matlabcentral/fileexchange/68612-matlab-coder-interface-for-deep-learning-libraries) and [GPU Coder Interface](https://www.mathworks.com/matlabcentral/fileexchange/68642-gpu-coder-interface-for-deep-learning-libraries)  [for Deep Learning Libraries](https://www.mathworks.com/matlabcentral/fileexchange/68642-gpu-coder-interface-for-deep-learning-libraries) Support Packages
- **[Analyze Network for Code Generation](https://www.mathworks.com/help/coder/ug/analyze-network-for-code-generation.html)**

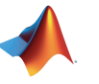

 $targetLibraries = {'none', 'arm-compute', 'arm-compute-mali', ...}$ 

- 'mkldnn','cmsis-nn','cudnn', 'tensorrt'};
- S = analyzeNetworkForCodegen(dlnet,TargetLibrary = targetLibraries);

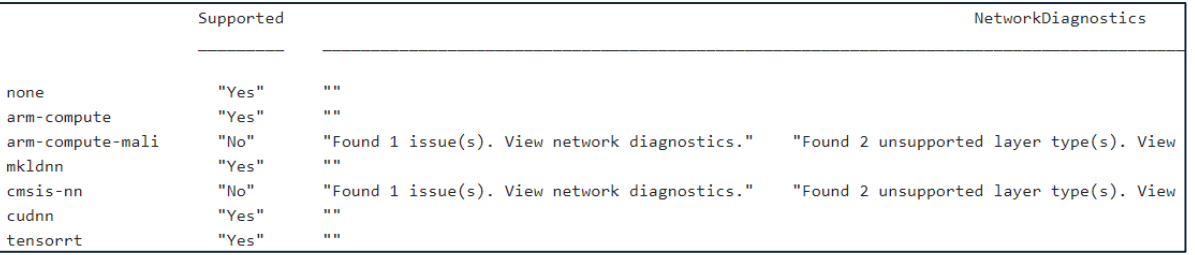

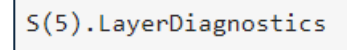

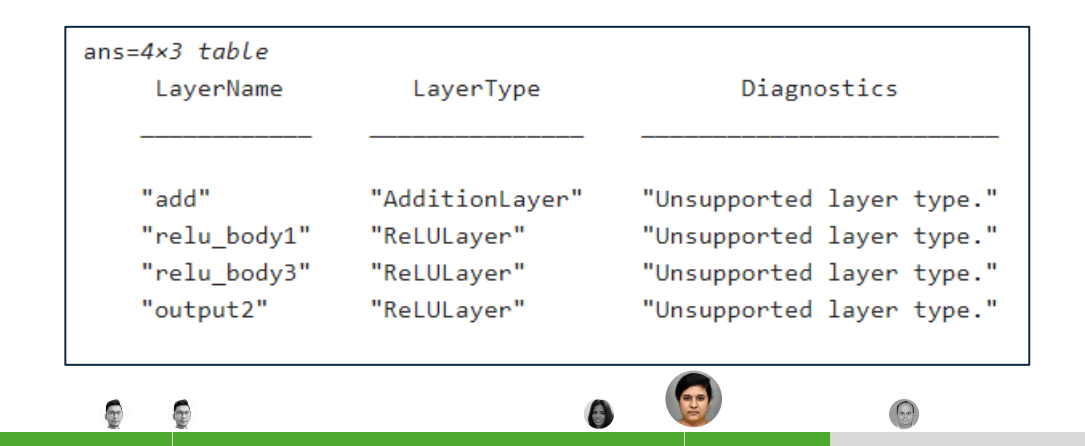

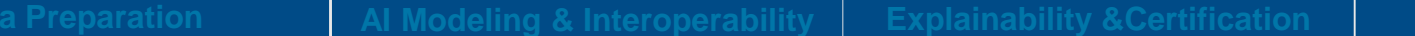

## Coca-Cola Develops Virtual Pressure Sensor with Machine Learning to Improve Beverage Dispenser Diagnostics

Using MATLAB and Simulink, Coca-Cola designed and deployed a machine learning algorithm that serves as a virtual pressure sensor, improving field diagnostics and eliminating the need to retrofit 10,000 Freestyle beverage dispensers with costly sensors.

### **Key Outcomes/Advantages:**

- Transformed a standard flow control module into a diagnostics-capable smart component
- Eliminated the need to retrofit thousands of existing dispensers with costly sensors
- Achieved up to 91% accuracy in pressure predictions *With the help of MathWorks, the team was able to*

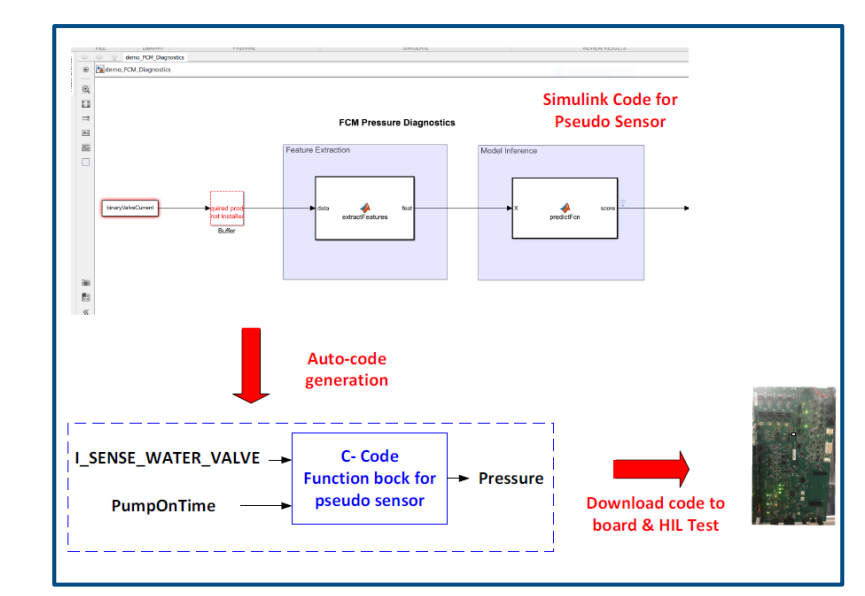

**Modeling, deployment, and testing of a virtual ("pseudo") pressure sensor.**

*reduce the footprint of this code so that it will fit nicely in the ARM-Cortex M microprocessor. It has transformed the flow control module into a smart component.*

#### [Link to user story](https://www.mathworks.com/company/user_stories/coca-cola-develops-virtual-pressure-sensor-with-machine-learning-to-improve-beverage-dispenser-diagnostics.html)

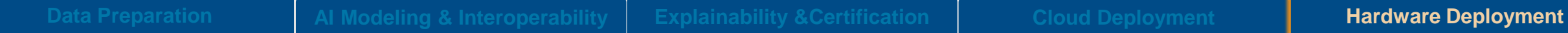

# **Deploying AI is difficult**

## **Four specific challenges**

- **Integrate AI** model with an Embedded systems
- Fit large AI models on **limited hardware memory**
- **Error-free Code** Generation
- Achieving **Real-Time Performance** post-deployment

**AI Compression Techniques** 

#### **MATLAB EXPO** Minimize model size and speed up inference for deploying AI models

**Reduce memory and power needs of deployed models**

#### **Quantization**

• Convert learnable from floating point to fixed point

#### **Pruning**

• Remove unimportant parts of the network

#### **Projection**

Perform principal component analysis to identify redundancies

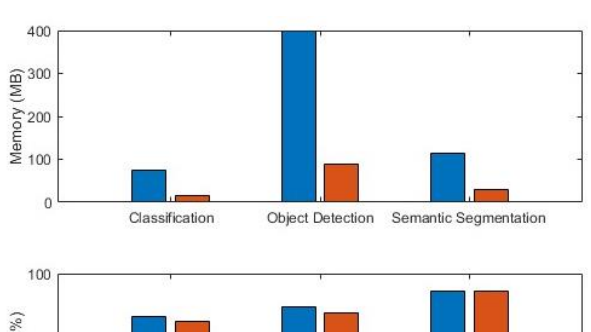

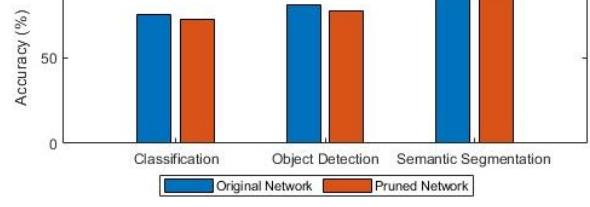

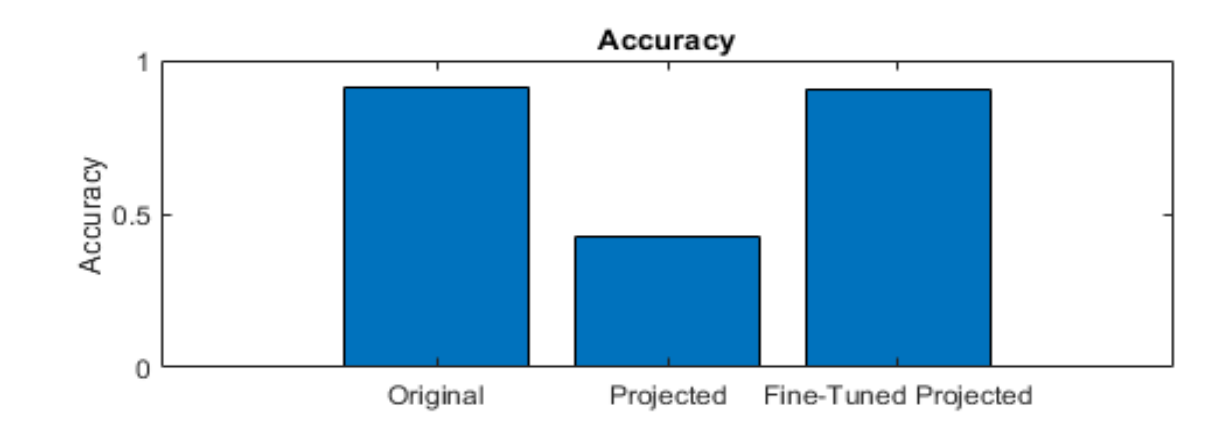

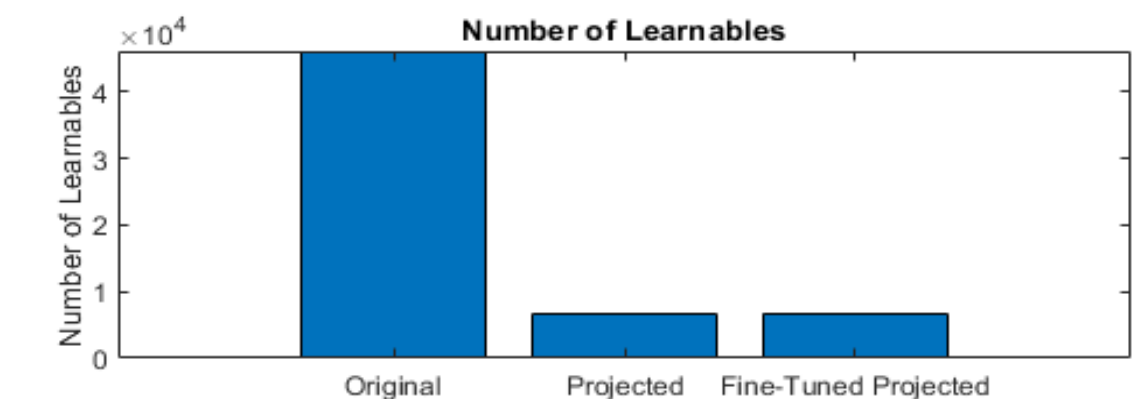

## Reduce model footprint and accelerate inference of DL models for deployment to the edge

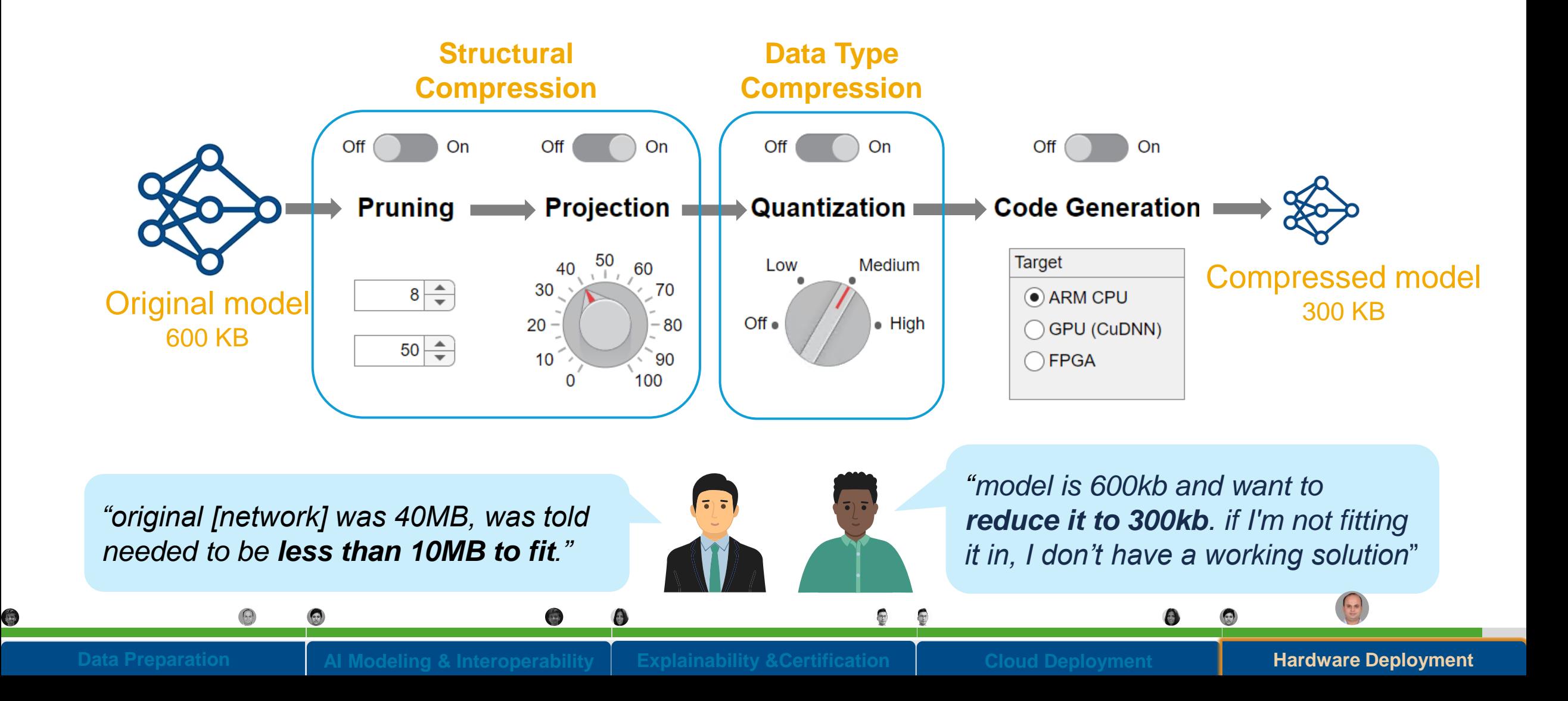

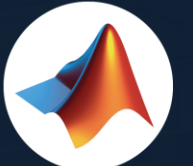

 $\overline{\phantom{0}}$ 

#### MathWorks < @MathWorks

#### Share the EXPO experience **#MATLABEXPO**

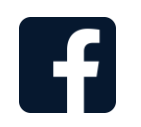

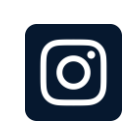

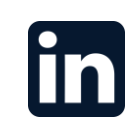

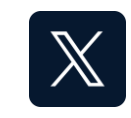

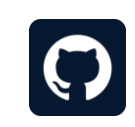

# MATLAB EXPO O INDIA

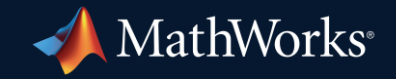

© 2024 The MathWorks, Inc. MATLAB and Simulink are registered trademarks of The MathWorks, Inc. See *mathworks.com/trademarks* for a list of additional trademarks. Other product or brand names may be trademarks or registered trademarks of their respective holders.

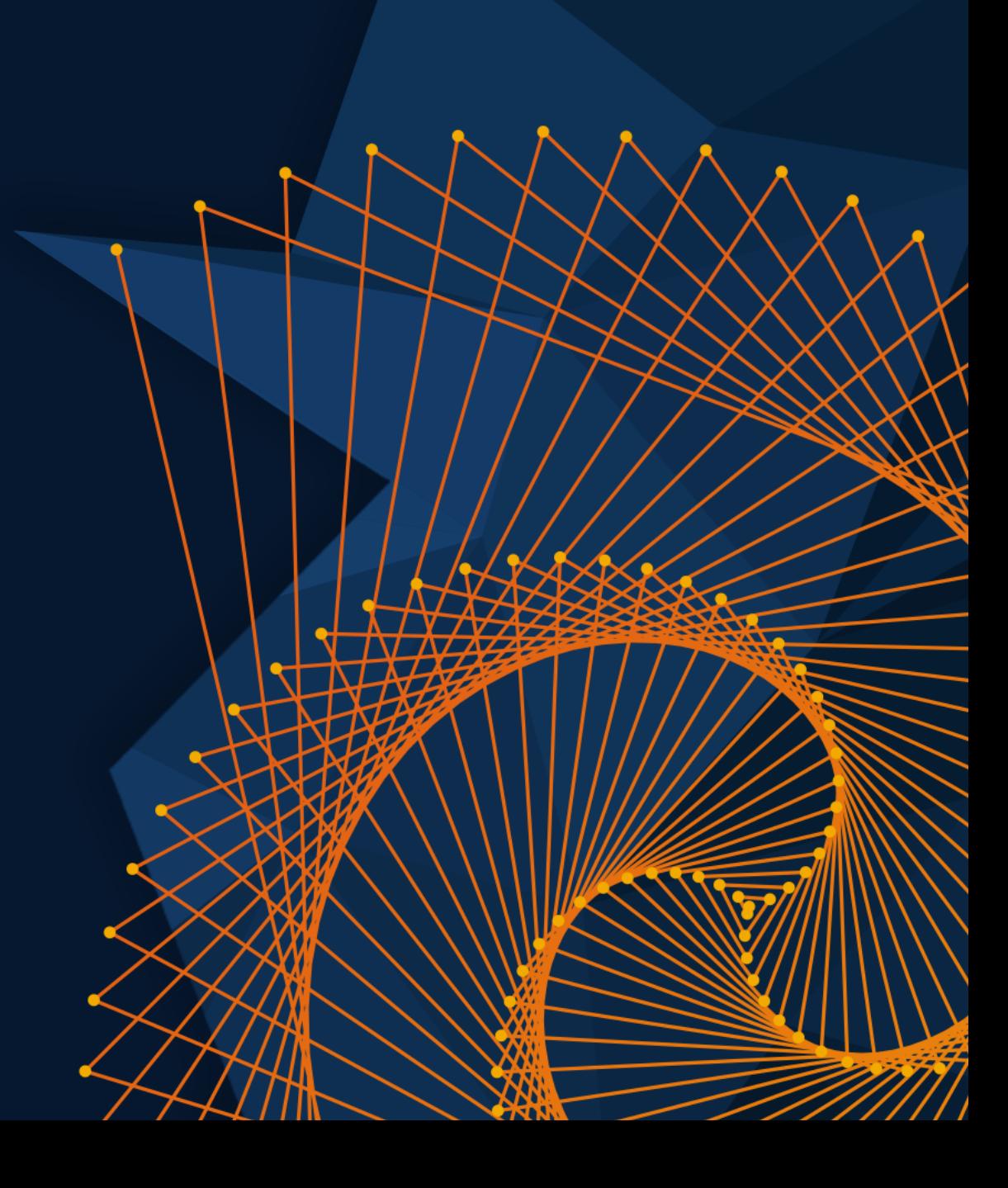